# Manuel de l'utilisateur Dialog 3213

Téléphone système pour MD110, version BC11

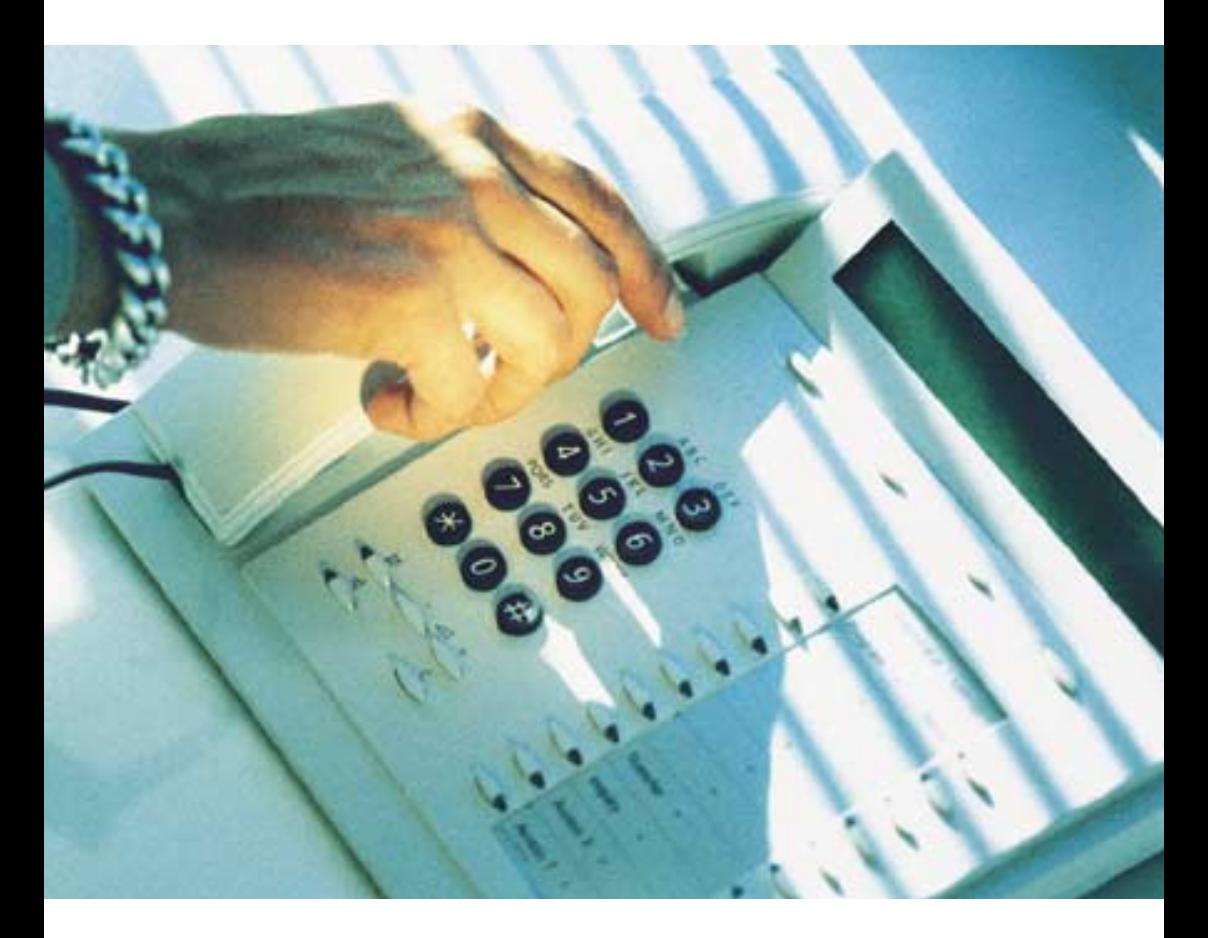

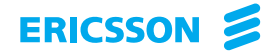

Bienvenue ! Vous avez entre les mains le Manuel de l'utilisateur des téléphones Dialog 3213 pour le système de communication Ericsson Enterprise MD110, version BC11.

Ce système à la pointe du progrès associe des fonctions et des propriétés qui améliorent l'efficacité de vos communications, dans pratiquement tous les types d'organisation.

Pour vous permettre de tirer un profit optimal de ses capacités, Ericsson propose une gamme de téléphones conçus pour répondre aux besoins de l'utilisateur dans toutes les situations.

Pour votre confort, les fonctions et les numéros les plus utilisés sont accessibles par une touche programmable ou par un code. Des instructions pas à pas s'affichent pour vous aider à vous servir de votre téléphone. Quelques représentations de l'écran figurent dans ce manuel pour vous servir de référence.

Par défaut, les fonctions qui n'impliquent pas l'utilisation du combiné sont décrites en mode mains libres, sauf mention contraire. Pour interrompre une opération, vous pouvez soit appuyer sur la touche « Clear », soit raccrocher le combiné.

Certains pays utilisent des codes distincts pour certaines fonctions. Lorsque c'est le cas, ce guide indique le code spécifique à chaque pays.

Le Manuel de l'utilisateur décrit les fonctionnalités du système de communication d'entreprise et des téléphones Dialog 3213 dans le cadre de leur programmation d'origine. Il se peut que vous constatiez quelques différences avec votre propre téléphone. Pour plus d'informations, contactez l'administrateur de votre système.

> Remarque : Le Dialog 3213 est un téléphone système, c'est-à-dire qu'il ne peut être utilisé qu'avec un autocommutateur domestique de marque Ericsson.

### Table des matières

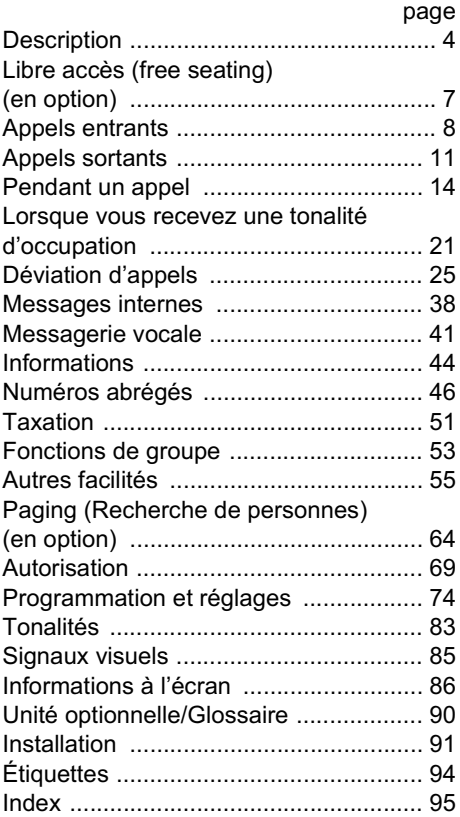

FR/LZT 103 24 R1A

© Ericsson Enterprise AB, 2001

Tous droits réservés. Aucune partie de cette publication ne peut être reproduite, stockée dans un système de recherche documentaire, ou transmise sous quelque moyen que ce soit, électronique, mécanique, photocopie, enregistrement ou autre, sans la permission écrite expresse de l'éditeur.

### **Description**

<span id="page-3-0"></span>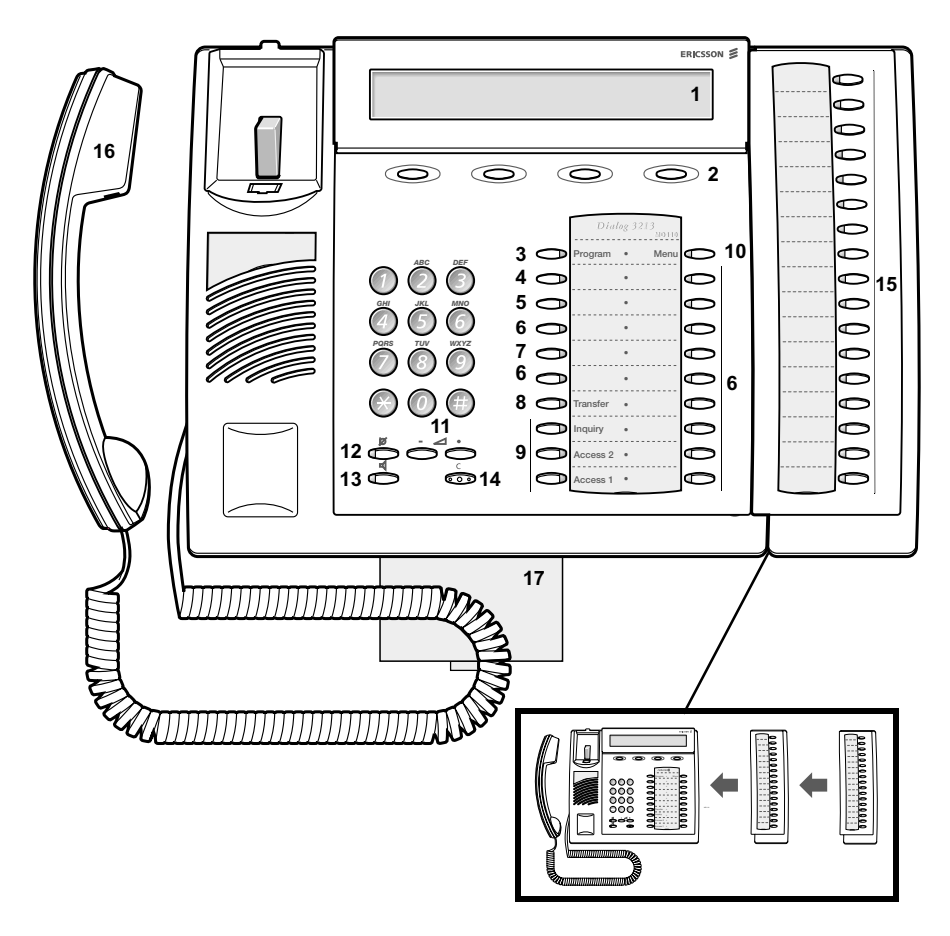

### 1 Écran

3x40 caractères Voir la section « [Informations](#page-43-0) ».

### 2 Touches de fonction dynamiques

Ces fonctions dépendent de l'état des appels. Lorsque vous êtes invité à effectuer une opération (voir écran), appuyez sur la touche prévue pour accéder à la fonction.

### 3 Programmation

Voir la section « [Programmation et réglages](#page-73-1) ».

#### 4 Rappel

Voir la section « [Lorsque vous recevez une tonalité d'occupation](#page-20-0) ». Votre administrateur système peut supprimer ou reconfigurer vos touches de fonction programmables.

#### 5 Déviation (Suivez-moi)

Voir la section « [Déviation d'appels](#page-24-0) ». Votre administrateur système peut supprimer ou reconfigurer vos touches de fonction programmables.

#### 6 Touches de fonction programmables

Voir la section « [Programmation et réglages](#page-73-1) ».

#### 7 Touche de fonction programmable/Touche casque

Lorsque l'unité en option DBY 410 02 est installée sous le téléphone. cette touche est destinée à être programmée comme touche Casque par l'administrateur système. Voir la section « [Autres facilités](#page-54-1) ».

#### 8 Transfert

Voir la section « [Pendant un appel](#page-13-0) ».

### 9 Ligne à triple accès

Pour le traitement des appels. Les lignes « Ligne 1 » et « Ligne 2 » sont disponibles à la fois pour les appels entrants et les appels sortants. La fonction « Ligne Aux » ne peut être utilisée que pour des appels sortants.

### 10 Touche Menu

Lorsque le téléphone est au repos, cette touche sert à basculer entre le « message au repos » et les descriptions des touches de fonction.

#### 11 Contrôle du volume

Voir la section « Réglages ».

#### 12 Mute (Secret)

- a) Pour activer ou désactiver le micro pendant un appel.
- b) Pour désactiver la sonnerie au repos ou lorsque le téléphone sonne.

Voir les sections « [Pendant un appel](#page-13-0) » et « [Tonalités](#page-82-1) ».

### 13 Activation/désactivation du haut-parleur

Voir la section « [Pendant un appel](#page-13-0) ».

### 14 Clear

Pour déconnecter les appels, quitter une fonction ou effacer l'écran pendant la programmation. Équivaut à raccrocher le combiné pour mettre fin à une communication.

#### 15 Module de touches en option

Comporte 17 touches programmables. Il est possible de connecter un ou deux modules de touches.

### 16 Combiné

Livré en standard avec une fonction d'aide auditive incorporée.

17 Tiroir coulissant en option pour le Guide de référence Voir recto de la couverture arrière.

### <span id="page-6-0"></span>Libre accès (free seating) (en option)

La fonction de libre accès est destinée aux personnes ayant un numéro de poste au bureau mais ne disposant pas d'un combiné téléphonique personnel. Par exemple, des employés à horaires variables ou travaillant le plus clair de leur temps hors du bureau, etc. Comme utilisateur de libre accès, lorsque vous travaillez au bureau, vous vous connectez par l'intermédiaire de n'importe quel poste libre auquel sera temporairement affecté votre numéro d'extension et vos droits système.

Pour vous connecter :

 $*$  1 1  $*$  Appuyez sur ces touches. 000<br>000<br>000 Entrez le code d'autorisation et appuyez. # Entrez votre numéro de téléphone et appuyez. Appuyez pour terminer la procédure. L'écran affiche votre numéro de téléphone. Pour vous déconnecter : # 1 1  $\#$  Appuyez sur ces touches. Appuyez pour terminer la procédure.

> Remarque : une version antérieure de la fonction de libre accès utilise d'autres procédures : pour vous connecter, appuyez sur  $*$  10 $*$  n° de poste. # ; pour vous déconnecter, appuyez sur  $# 10#$ .

### <span id="page-7-0"></span>Appels entrants

### Répondre à un appel

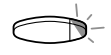

Une sonnerie et un témoin clignotant vous informent d'un appel entrant.

Sur la ligne « Ligne 1 » En règle générale, vous recevrez des appels sur la ligne « Ligne 1 ».

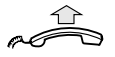

Décrochez le combiné.

Sur toute autre ligne

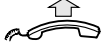

Décrochez le combiné.

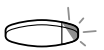

Appuyez sur la touche qui clignote.

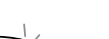

Mains libres

Appuyez sur la touche qui clignote. Vous êtes en communication avec votre correspondant au moyen du haut-parleur et du micro.

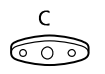

Appuyez pour mettre fin à l'appel en mode mains libres.

### À partir d'un autre poste

Il vous est possible de répondre à un appel à partir d'un autre poste :

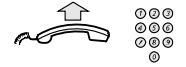

### Composez le numéro du poste appelé.

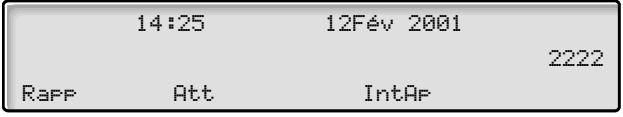

Remarque : il se peut que l'image affichée soit différente de celle de l'illustration.

### 4 Appuyez (France).

### 8 Appuyez (Belgique, Suisse).

Remarque : vous pouvez également appuyer sur IntAp (voir écran) ou Parquer/Prendre (touche de fonction préprogrammée par l'administrateur système).

\_\_\_\_\_\_\_\_\_\_\_\_\_\_\_\_\_\_\_\_\_\_\_\_\_\_\_\_\_\_\_\_\_\_\_\_\_\_\_\_\_\_\_\_\_\_\_\_\_\_\_\_\_\_

### Répondre à un second appel pendant une communication

Si votre téléphone est préprogrammé avec une touche « 2e accès libre », il vous est possible de recevoir un second appel à condition que cette fonction soit activée.

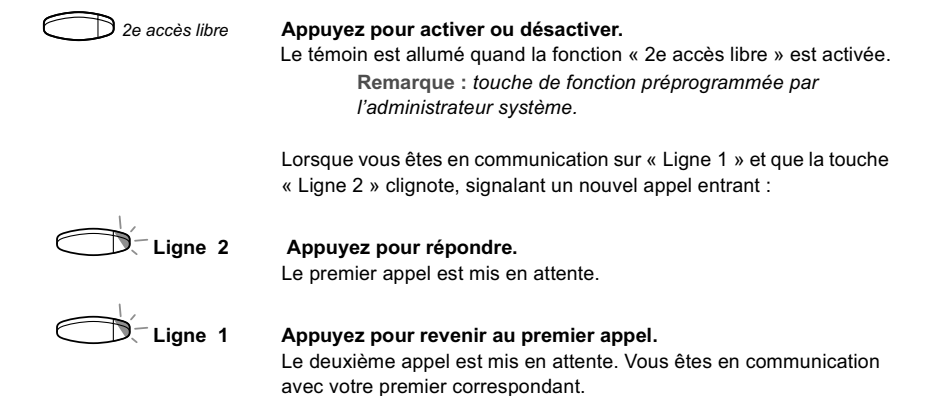

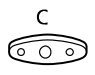

### Appuyez pour couper la communication avec le correspondant connecté.

Remarque : si l'appelant a activé la fonction « Appel en attente », vous pouvez recevoir un second appel et ce, même si la fonction « 2e accès libre » n'est pas activée sur votre poste.

### <span id="page-10-0"></span>Appels sortants

### Effectuer un appel

Comment effectuer des appels internes et externes :

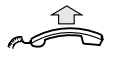

Décrochez le combiné et, selon le type d'appel, procédez comme suite :

### Appels internes

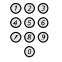

Composez le numéro de poste.

### Appels externe

0 Saisissez le ou les chiffres donnant accès à une ligne extérieure. Tonalité d'invitation à numéroter.

> Remarque : le ou les chiffre utilisés dans votre bureau., par exemple 0 ou 00.

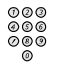

Composez le numéro de votre correspondant externe.

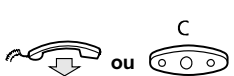

### ou  $\widehat{C}$  and  $\widehat{C}$  Appuyez pour mettre fin à la communication.

Remarque : si vous recevez une tonalité de file d'attente pendant que vous tapez le ou les chiffres donnant accès à une ligne extérieure (l'option Least Cost Routing est opérationnelle sur votre système), patientez. Vous entendez une tonalité dès qu'une ligne se libère. Si la ligne sélectionnée est cataloguée « cher », vous entendez une tonalité d'avertissement.

### Mains libres

Avec le combiné raccroché :

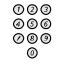

### Composez le numéro

Vous êtes en communication avec votre correspondant au moyen du haut-parleur et du micro.

\_\_\_\_\_\_\_\_\_\_\_\_\_\_\_\_\_\_\_\_\_\_\_\_\_\_\_\_\_\_\_\_\_\_\_\_\_\_\_\_\_\_\_\_\_\_\_\_\_\_\_\_\_\_

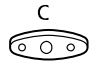

### Appuyez pour mettre fin à l'appel en mode mains libres.

Remarque : il est possible d'effectuer plus rapidement vos appels en utilisant les numéros abrégés communs ou en programmant vos propres numéros abrégés. Voir la section « [Numéros abrégés](#page-45-0) ».

### Ligne externe individuelle

Pour effectuer un appel sur une ligne externe particulière :

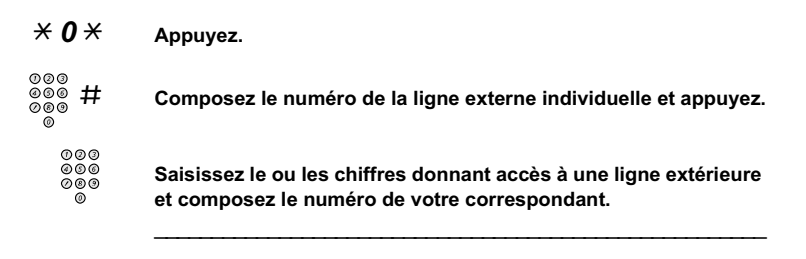

### Recomposition du numéro externe mémorisé

Lorsque vous composez un numéro externe, le système mémorise automatiquement tous les chiffres du numéro et ce, que ayez ou non pu joindre votre correspondant.

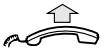

### Décrochez le combiné.

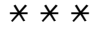

### $* * *$  Appuyez pour recomposer le numéro enregistré.

Le dernier numéro externe est automatiquement recomposé.

Remarque : vous pouvez également appuyer sur Rapp (voir écran) ou sur Dernier n° mémorisé (touche de fonction préprogrammée par l'administrateur système).

### Mémorise un numéro externe

Lorsque vous composez un numéro externe, il vous est possible de le mémoriser afin de pouvoir le composer à nouveau automatiquement. Tout numéro préalablement mémorisé est alors effacé.

Pour mémoriser un numéro externe :

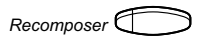

 $Recommendation$  Appuyez avant de couper la communication. Remarque : touche de fonction préprogrammée par l'administrateur système.

### Recomposer un numéro

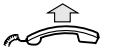

Décrochez le combiné.

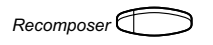

Recomposer **Composer** Appuyez pour recomposer le numéro.

Remarque : touche de fonction préprogrammée par l'administrateur système.

### <span id="page-13-0"></span>Pendant un appel

### Écoute de groupe (par le haut-parleur)

Cette fonction permet aux autres personnes présentes dans la pièce d'écouter la conversation téléphonique. Vous parlez dans le combiné et la voix de votre correspondant est amplifiée par le haut parleur.

En cours de communication :

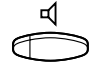

### Appuyez pour basculer entre les modes haut-parleur et combiné.

Lorsque le témoin lumineux est allumé, vous écoutez votre correspondant par le haut-parleur.

> Remarque : il vous est possible de régler le volume. Voir la section « Réglages ».

### Du mode haut-parleur au mode mains libres

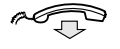

Raccrochez le combiné. Conversation en mode mains libres.

# $\begin{picture}(120,110) \put(0,0){\line(1,0){10}} \put(15,0){\line(1,0){10}} \put(15,0){\line(1,0){10}} \put(15,0){\line(1,0){10}} \put(15,0){\line(1,0){10}} \put(15,0){\line(1,0){10}} \put(15,0){\line(1,0){10}} \put(15,0){\line(1,0){10}} \put(15,0){\line(1,0){10}} \put(15,0){\line(1,0){10}} \put(15,0){\line(1,0){10}} \put(15,0){\line$

Du mode mains libres au mode haut-parleur

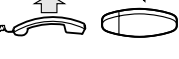

Décrochez et appuyez.

Appuyez pour mettre fin à la communication.

### Du mode combiné au mode mains libres

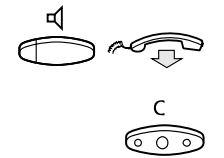

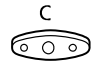

Appuyez et raccrochez le combiné. Conversation en mode mains libres.

Appuyez pour mettre fin à la communication.

### Du mode mains libres au mode combiné

\_\_\_\_\_\_\_\_\_\_\_\_\_\_\_\_\_\_\_\_\_\_\_\_\_\_\_\_\_\_\_\_\_\_\_\_\_\_\_\_\_\_\_\_\_\_\_\_\_\_\_\_\_\_

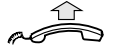

Décrochez le combiné. Conversation au moyen du combiné.

![](_page_14_Picture_9.jpeg)

### Mute (Secret)

Appuyez pour activer/désactiver le micro. Lorsque le voyant est allumé, la personne en ligne ne peut entendre ce qui se dit dans la pièce.

\_\_\_\_\_\_\_\_\_\_\_\_\_\_\_\_\_\_\_\_\_\_\_\_\_\_\_\_\_\_\_\_\_\_\_\_\_\_\_\_\_\_\_\_\_\_\_\_\_\_\_\_\_\_

### Ligne Aux (Concertation)

Vous êtes en conversation sur « Ligne 1 » et vous souhaitez appelez un correspondant interne ou externe.

![](_page_15_Picture_93.jpeg)

### **Transfert**

À utiliser lorsque vous souhaitez transférer un appel en cours.

![](_page_16_Figure_3.jpeg)

Remarque : si vous avez mis plus d'un appel en attente, le dernier appel mis en attente est transféré. Si le numéro de poste que vous composez est occupé ou s'il vous est impossible d'effectuer le transfert, votre téléphone sonne à nouveau.

### **Conférence**

Cette fonction vous permet d'organiser une conférence pouvant compter jusqu'à sept participants. Seul l'initiateur de la conférence est à même d'admettre des participants. Une tonalité est émise toutes les 15 secondes pendant toute la conférence.

\_\_\_\_\_\_\_\_\_\_\_\_\_\_\_\_\_\_\_\_\_\_\_\_\_\_\_\_\_\_\_\_\_\_\_\_\_\_\_\_\_\_\_\_\_\_\_\_\_\_\_\_\_\_

Remarque : Il est possible de désactiver la tonalité de conférence pour votre système.

Vous êtes en communication avec la ligne « Ligne 1 » et vous souhaitez organiser une conférence téléphonique. Vous devenez

![](_page_16_Picture_133.jpeg)

Remarque : vous pouvez également appuyer sur : Conf (voir écran) ou sur Conference (touche de fonction préprogrammée par l'administrateur système).

Répétez la procédure pour chaque nouveau participant à la conférence.

![](_page_17_Picture_2.jpeg)

Raccrochez le combiné pour quitter la conférence.

### En attente

Vous pouvez mettre l'appel en cours temporairement en attente. Un appel mis en attente peut être repris sur votre téléphone ou sur un autre poste.

### Individuelle

![](_page_17_Picture_7.jpeg)

Appuyez sur la touche de ligne de l'appel en cours et raccrochez le combiné.

Le témoin lumineux clignote lentement.

![](_page_17_Picture_10.jpeg)

Appuyez à nouveau sur la touche de ligne pour reprendre l'appel.

### Commun

- 4 Appuyez (France).
- 8 Appuyez (Belgique, Suisse).

Remarque : vous pouvez également appuyer sur : IntAp (voir écran) ou (intercepter/garde) (touche de fonction préprogrammée par l'administrateur système).

![](_page_17_Picture_16.jpeg)

### Raccrochez le combiné.

Le témoin lumineux clignote lentement. Si votre numéro est affecté à une touche sur d'autres postes, le témoin lumineux associé à votre numéro clignote lentement sur ces postes.

Pour reprendre l'appel sur votre poste :

![](_page_17_Figure_20.jpeg)

Appuyez sur la touche de ligne correspondante.

Pour reprendre l'appel à partir d'un autre poste :

Appeler le poste sur lequel l'appel a été mis en attente.

![](_page_18_Picture_3.jpeg)

 $4$  Appuyez (France).

8 Appuyez (Belgique, Suisse).

#### Remarque :

- vous pouvez également appuyer sur : IntHP (voir écran) ou Parquer/Prendre (touche de fonction préprogrammée par l'administrateur système).
- Si votre numéro est représenté sur le téléphone, vous pouvez aussi appuyer sur la touche le représentant.

### Envoyer le code d'identification de l'appelant lors du transfert

 Lorsque vous transférez un appel, vous pouvez envoyer le code d'identification ou le numéro de l'appelant sur l'écran de l'appelé

Vous êtes en communication avec un correspondant externe sur la ligne « Ligne 1 ».

 $\bigcirc$  Ligne Aux Appuyez pour mettre l'appel en attente. Remarque : vous pouvez également appuyer sur « Ligne 2 ».  $* 7 7 *$  Appuyez.

Composez le code d'identification ou le numéro de l'appelant et appuyez.

![](_page_18_Picture_14.jpeg)

Appelez le deuxième correspondant.

![](_page_18_Picture_16.jpeg)

### $\mathbb D$  Transfert  $\qquad$  Appuyez avant ou après que l'appelé ait décroché.

L'appel en cours est transféré, ainsi que le code d'identification ou le numéro de l'appelant.

> Remarque : cette fonction n'est disponible que pour autant que le poste de l'appelé soit programmé pour reconnaître les codes d'identification.

### Numérotation en cours de communication

Si vous appelez des services interactifs à distance, par exemple des services bancaires par téléphone, vous devez employer des signaux multifréquences à double tonalité (DTMF). Si votre autocommutateur n'est pas déjà programmé pour convertir automatiquement les chiffres que vous entrez en signaux DTMF, vous devez activer la fonction pendant l'appel.

En cours d'appel :

![](_page_19_Picture_4.jpeg)

### $9\degree\degree\degree$  Appuyez et saisissez les chiffres demandés. Les chiffres entrés sont convertis en signaux DTMF.

Remarque : vous pouvez aussi appuyer sur F.V (voir écran).

### <span id="page-20-0"></span>Lorsque vous recevez une tonalité d'occupation

### Poste ou ligne externe occupé

Si vous appelez un poste et que vous recevez une tonalité d'occupation ou que vous n'obtenez pas de réponse ou encore que toutes les lignes externes sont occupées, vous pouvez recourir aux fonctions suivantes :

### Rappel automatique

Si le poste appelé est occupé ou ne répond pas :

5 Appuyez (France).

### 6 Appuyez (Belgique, Suisse).

Remarque : vous pouvez également appuyer sur : Rapp (voir écran) ou sur touche rappel (touche de fonction préprogrammée par l'administrateur système).

![](_page_20_Picture_9.jpeg)

### Raccrochez le combiné pour mettre un terme à la procédure

Vous êtes rappelé (sonnerie de rappel) au moment où la communication en cours est terminée ou à la fin de l'appel suivant. À défaut de répondre dans les 8 secondes, le service de rappel est annulé.

![](_page_20_Picture_12.jpeg)

### Lorsque que vous êtes rappelé, décrochez le combiné.

Le système appelle le poste demandé.

Remarque : les rappels peuvent être activés simultanément sur plusieurs postes. Les rappels des lignes supplémentaires sont effectués sur « Ligne 1 ».

Si toutes les lignes extérieures sont occupées (après avoir saisi le ou les chiffres pour obtenir une ligne) :

5 Appuyez (France).

### 6 Appuyez (Belgique, Suisse).

Remarque : vous pouvez également appuyer sur : Rapp (voir écran) ou sur Rappel automatique (touche de fonction préprogrammée par l'administrateur système).

![](_page_21_Picture_5.jpeg)

Composez le numéro externe et appuyez.

![](_page_21_Picture_7.jpeg)

Raccrochez le combiné pour mettre un terme à la procédure. On vous rappelle dès qu'une ligne externe se libère (sonnerie de rappel). À défaut de répondre dans les 8 secondes, le service de rappel est annulé.

![](_page_21_Picture_9.jpeg)

### Lorsque que vous êtes rappelé, décrochez le combiné.

Le système compose le numéro externe.

Remarque : il n'est possible d'activer la fonction de rappel que sur une seule ligne externe occupée. Les rappels des lignes supplémentaires sont effectués sur « Ligne 1 ».

### Annuler un rappel unique

![](_page_21_Figure_14.jpeg)

### # 3 7  $\times$   $\frac{000}{000}$  Appuyez sur ces touches et composez le numéro du poste.

Remarque : pour annuler un rappel sur une ligne extérieure, saisissez le ou les chiffres donnant accès à la ligne au lieu du numéro de poste.

![](_page_21_Figure_17.jpeg)

### Annulation de tous les rappels

 $\# 37 \#$  Appuyez sur ces touches.

![](_page_21_Picture_21.jpeg)

Appuyez.

### Activation de la mise en attente d'appel

Si vous souhaitez contacter rapidement un poste ou une ligne externe occupé(e), vous pouvez l'en avertir au moyen d'un signal.

6 Appuyez (France).

### 5 Appuyez (Belgique, Suisse).

Remarque : vous pouvez également appuyer sur : Att (voir écran) ou sur Appel en attente (touche de fonction préprogrammée par l'administrateur système).

Gardez votre combiné décroché. Le poste ou la ligne extérieure occupé(e) est automatiquement rappelé(e) dès qu'il (elle) se libère.

> Remarque : il se peut que, sur votre poste, la fonction « Appel en attente » soit bloquée (programmation par l'administrateur système). Si c'est le cas, vous continuez à recevoir une tonalité d'occupation.

### Intrusion sur un poste occupé.

Cette fonction vous permet d'intervenir dans une conversation sur un poste occupé.

8 Appuyez (France).

### $4$  Appuyez (Belgique, Suisse).

Remarque : vous pouvez également appuyer sur : Temps (voir écran) ou sur Intrusion (touche de fonction préprogrammée par l'administrateur système).

Les parties en communication sont prévenues de votre intrusion par une tonalité d'avertissement. Un appel à trois correspondants s'établit et vous entendez une tonalité d'avertissement.

### Remarque :

- il se peut que la tonalité d'avertissement soit désactivée pour votre système ;
- il se peut que, sur votre poste, la fonction « Intrusion » soit bloquée (programmation par l'administrateur système). Si c'est le cas, vous continuez à recevoir une tonalité d'occupation.

### Intrusion sur une ligne externe occupée

Cette fonction vous permet d'intervenir dans une conversation sur une ligne externe occupée.

![](_page_23_Figure_3.jpeg)

![](_page_23_Picture_4.jpeg)

# Saisissez le ou les chiffres donnant accès à une ligne extérieure. Tonalité d'occupation.

8 Appuyez (France).

### 4 Appuyez (Belgique, Suisse).

Remarque : vous pouvez également appuyer sur : Temps (voir écran) ou sur Intrusion (touche de fonction préprogrammée par l'administrateur système).

Les parties en communication sont prévenues de votre intrusion par une tonalité d'avertissement. Un appel à trois correspondants s'établit et vous entendez une tonalité d'avertissement.

#### Remarque :

- il se peut que la tonalité d'avertissement soit désactivée pour votre système ;
- il se peut que, sur votre poste, la fonction « Intrusion » soit bloquée (programmation par l'administrateur système). Si c'est le cas, vous recevez à chaque fois une tonalité d'occupation.

### <span id="page-24-0"></span>Déviation d'appels

### Déviation

Si vous ne souhaitez pas être dérangé ou si vous êtes absent de votre bureau, il vous est possible de dévier vos appels vers une destination préprogrammée. Lors de la déviation, vous entendrez une tonalité spéciale et le témoin de déviation vous indiquera que votre ligne à triple accès est déviée. Toutefois, il vous est toujours possible d'effectuer des appels normalement.

La déviation s'effectue directement, sur non-réponse, sur occupation ou encore sur tout autre service d'informations.

> Remarque : si votre téléphone est programmé avec les fonctions « Déviation de numéros multiples » et « Ne pas déranger » (demandez à votre administrateur système), la déviation peut être commandée et annulée simultanément sur toutes les lignes.

### Activer une déviation directe à partir de votre poste

L'appel est dévié vers un poste ou vers un maximum de trois positions de réponse préalablement définies (selon le type d'appel entrant). Programmation par l'administrateur système.

![](_page_24_Picture_8.jpeg)

Remarque : touche de fonction préprogrammée par l'administrateur système. Si vous commandez une déviation alors que votre combiné est décroché ou le haut-parleur activé, appuyez deux fois sur la touche « Déviation ». Vous pouvez également procéder comme suit :

### $\overline{\times}$  2 1 # Appuyez sur ces touches.

![](_page_24_Picture_12.jpeg)

#### Appuyez.

Remarque : vous pouvez également commander et annuler une déviation à partir de la position de réponse. Pour ce faire, suivez la procédure décrite dans la section « [Suivez](#page-27-0)[moi interne](#page-27-0) ».

### Annuler une déviation directe à partir de votre poste

![](_page_25_Picture_96.jpeg)

L'appel entrant est dévié après trois sonneries.

![](_page_25_Picture_97.jpeg)

# 2 1 1  $\#$  Appuyez pour annuler.

![](_page_25_Picture_6.jpeg)

Appuyez.

### Déviation lorsque l'appelant reçoit une tonalité d'occupation

 $\overline{X}$  2 1 2 # Appuyez sur ces touches pour activer.

![](_page_26_Picture_91.jpeg)

 $\mathsf{C}$ 

# 2 1 2  $\#$  Appuyez sur ces touches pour annuler.

$$
\begin{array}{ccc}\nC & & & \text{Appuyez.} \\
\hline\n\textcircled{0} & & & \text{Appuyez.}\n\end{array}
$$

Déviation vers un autre service d'informations

 $\angle$  2 1 8  $\#$  Appuyez sur ces touches pour activer.

![](_page_26_Picture_92.jpeg)

- $\# 218 \#$  Appuyez sur ces touches pour annuler.
	- $\mathsf{C}$ ನಾ Appuyez.

### <span id="page-27-0"></span>Suivez-moi interne

Tous les appels destinés à votre poste sont déviés vers le poste de votre choix (au sein du réseau interne). Lors d'un « Suivez-moi », vous entendrez une tonalité spéciale et le témoin de déviation vous indiquera que votre ligne à triple accès est déviée. Toutefois, il vous est toujours possible d'effectuer des appels normalement.

> Remarque : si votre téléphone est programmé avec les fonctions « Déviation de numéros multiples » et « Ne pas déranger » (demandez à votre administrateur système), le « Suivez-moi » interne peut être commandé et annulé simultanément sur toutes les lignes.

### Activer à partir de votre poste

![](_page_27_Figure_5.jpeg)

### Dévier à partir de la position de réponse

![](_page_28_Figure_2.jpeg)

### Annuler depuis la position de réponse

![](_page_28_Figure_4.jpeg)

# 2 1  $\frac{4000}{000}$  Appuyez sur ces touches et composez le numéro de votre poste.

### Suivez-moi externe

Si la fonction « Suivez-moi » externe est disponible, il vous est possible d'acheminer tous vos appels vers un numéro externe de votre choix. Vous entendrez alors une tonalité spéciale. Toutefois, il vous est toujours possible d'effectuer des appels normalement.

### Activer

![](_page_29_Figure_4.jpeg)

### Outrepasser la déviation (Bypass)

Si cette fonction est disponible sur votre poste, il vous est possible d'outrepasser une déviation ou un « Suivez-moi » activé sur un poste spécifique.

![](_page_29_Figure_7.jpeg)

## $\hat{\theta} \times \hat{\theta} \overset{000}{\underset{000}{\otimes 0}}$  Appuyez sur ces touches et composez le numéro du poste.

# Appuyez et attendez une réponse.

### Numéro personnel (en option)

Grâce à cette fonction, on peut vous joindre sur votre numéro habituel, même si vous vous trouvez dans une autre pièce, en déplacement, à votre domicile, etc. Selon le degré de fonctionnalité de votre autocommutateur, vous disposez d'un seul profil de recherche individuel ou vous avez le choix entre cinq profils différents. Chaque profil peut être adapté à la situation, par exemple : au bureau, En voyage, À domicile, etc., et utiliser des numéros d'appels internes et extérieurs.

Vous pouvez demander à l'administrateur système qu'il programme ou modifie les profils de recherche. Voir la section « [Pour concevoir et](#page-33-0)  [activer vos profils de recherche](#page-33-0) ».

Lorsque la fonction est activée, les appels entrants sont transférés vers différents téléphones ou vers d'autres services, dans l'ordre que vous avez déterminé. Si une position de réponse du profil est occupée, l'appel peut être transféré vers une autre position prédéfinie dans le même profil. Par exemple, la boîte vocale ou un collègue. Vous pouvez activer la fonction à partir de votre propre téléphone au bureau ou, si vous êtes en déplacement, utiliser la fonction d'accès direct privilégié (DISA).

### Pour activer un profil ou en changer à partir de votre téléphone au bureau

- $*$  1 0  $*$  Appuyez sur ces touches.
	- $(1-5)$  Saisissez le numéro du profil de recherche.

![](_page_30_Figure_8.jpeg)

Le numéro du profil choisi apparaît à l'écran.

```
Remarque :
```
- Vous pouvez également activer un autre profil en programmant une touche de fonction « Profil de recherche » (les touches de fonction doivent avoir été préprogrammées par votre administrateur système). Lorsque le profil de recherche est activé, le témoin de la touche correspondante est allumé. Voir la section « [Programmation et réglages](#page-73-1) ».

- si le poste opérateur fait partie du profil activé comme position de réponse, prévenez systématiquement l'opérateur si vous devez vous absenter. Recourez à la fonction Messages d'absence ou appelez-le. Si votre Boîte vocale fait partie du profil activé, mettez systématiquement à jour votre message d'accueil en donnant des informations relatives à votre absence.

### Pour annuler à partir de votre téléphone au bureau

# 1 0 # Appuyez sur ces touches.

![](_page_31_Picture_4.jpeg)

#### Appuyez.

Remarque : si vous avez activé le profil à l'aide d'une touche de fonction, vous pouvez à nouveau appuyer sur cette touche au lieu d'utiliser la procédure précédente.

### Pour activer un profil ou en changer à partir d'un téléphone extérieur

Le téléphone externe doit être un téléphone à touches et posséder les touches dièse (#) et astérisque (\*). Il peut aussi s'agir d'un téléphone mobile adapté à la numérotation multifréquence à double tonalité (DTMF).

#### Appelez la fonction DISA de votre bureau.

Tonalité d'invitation à numéroter.

- $*$  7 5  $*$  Appuyez sur ces touches.
	- $*$  Entrez le code d'autorisation et appuyez.
	- Composez votre numéro de poste et appuyez. Tonalité d'invitation à numéroter.
- $*$  1 0  $*$  Appuyez sur ces touches.
	- Composez votre numéro de poste et appuyez.
	- $(1-5)$  Saisissez le numéro du profil de recherche.

![](_page_32_Picture_1.jpeg)

### #  $\sim$

Remarque : si le poste opérateur fait partie du profil activé comme position de réponse, prévenez systématiquement l'opérateur si vous devez vous absenter. Recourez à la fonction Messages d'absence ou appelez-le. Si votre Boîte vocale fait partie du profil activé, mettez systématiquement à jour votre message d'accueil en donnant des informations relatives à votre absence.

### Pour annuler à partir d'un téléphone externe

Le téléphone externe doit être un téléphone à touches et posséder les touches dièse (#) et astérisque (\*). Il peut aussi s'agir d'un téléphone mobile adapté à la numérotation multifréquence à double tonalité (DTMF).

Appelez la fonction DISA de votre bureau. Tonalité d'invitation à numéroter.

![](_page_33_Picture_154.jpeg)

<span id="page-33-0"></span>![](_page_33_Picture_5.jpeg)

Raccrochez le combiné.

### Pour concevoir et activer vos profils de recherche

C'est l'administrateur système qui installe ou modifie les profils de recherche. Pour définir vos profils, copiez le formulaire de configuration, complétez-le pour chaque nouveau profil ou pour chaque profil modifié et transmettez-le à votre administrateur système.

> Remarque : Si Personal Screen Call Server est connecté à votre système, il vous est possible de modifier les profils via l'intranet. Voir les instructions relatives au serveur.

### Remarques importantes pour la conception de vos profils de recherche :

• Évitez de définir une durée de sonnerie supérieure à 45 secondes pour vos profils.

Habituellement, votre correspondant raccroche après 3 à 6 sonneries. Si vous avez besoin d'un temps de sonnerie supérieur, la durée maximale est de 60 secondes.

• Considérez le temps dont vous avez besoin pour réagir et répondre pour chaque position de réponse figurant dans vos profils.

Il faut compter jusqu'à 15 secondes pour réagir et répondre avec un téléphone de bureau ou un téléphone sans fil et jusqu'à 20-25 secondes avec un téléphone mobile.

- Chaque profil doit comporter à la fin une position de réponse (messagerie vocale ou opérateur/secrétaire). Sinon, certains appels ne recevront pas de réponse.
- Réfléchissez à ce qui doit se produire lorsque vous êtes en conversation téléphonique.
- Les options disponibles sont les suivantes :
	- activez la fonction « 2e accès libre » (si elle est disponible) ;
	- déviation vers la messagerie vocale
	- déviation vers le poste opérateur.
- Si un répondeur automatique, un fax ou un autre service de réponse est utilisé comme position de réponse en début de profil, il se peut que la recherche soit interrompue.

Déconnectez le service de réponse ou définissez les temps de sonnerie de façon à ce qu'ils n'affectent pas la recherche.

• Si votre système n'admet qu'un seul profil personnel, définissez ce profil en utilisant uniquement vos deux ou trois positions de réponse les plus fréquentes.

Si vous incluez plus de numéros, il y aura un risque que votre correspondant raccroche avant l'appel du dernier poste.

• Si votre système admet de 1 à 5 profils personnels, définissez les différents profils pour qu'ils correspondent à vos postes de réponse les plus fréquentes.

Veillez à utiliser le minimum de postes de réponse possibles pour chaque profil. Exemples de profils :

- 
- Au bureau À la maison
- 
- En voyage  **Absent/injoignable**

### Exemple :

Comment compléter le formulaire de configuration des profils de recherche.

### Profil 1 Au bureau

![](_page_35_Picture_163.jpeg)

 $\epsilon$  exemples : bureau, sans film, mobile, poste opération, poste opérateur, poste opérateur, poste opérateur, poste opérateur, poste opérateur, poste opérateur, poste opérateur, poste opérateur, poste opérateur, pour de

### Profil  $2 \hat{\mathbf{A}}$  la maison

![](_page_35_Picture_164.jpeg)

### Formulaire de configuration des profils de recherche

Nom :.............................................................................. Service : ....................................... N° de téléphone :............................................................ Compte :.......................................

### Profil 1 ..........................

![](_page_35_Picture_165.jpeg)

\* Exemples : bureau, sans fil, mobile, extérieur, messagerie vocale, poste opérateur, etc.
### Profil 2 ..........................

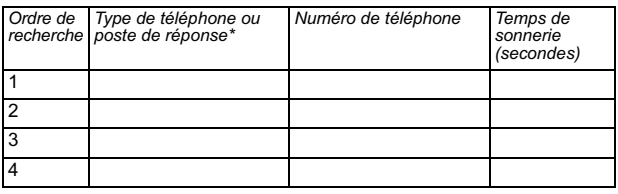

### Profil 3 ..........................

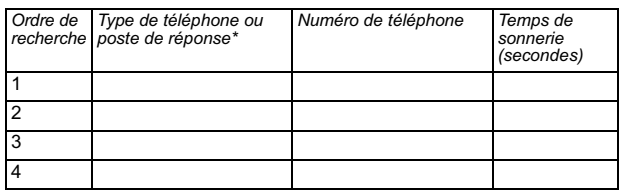

## Profil 4 ..........................

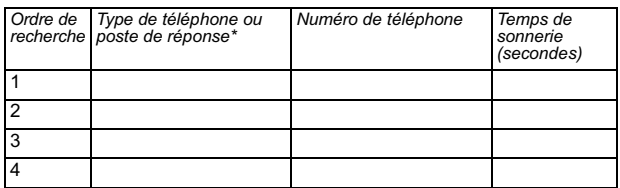

### Profil 5 ..........................

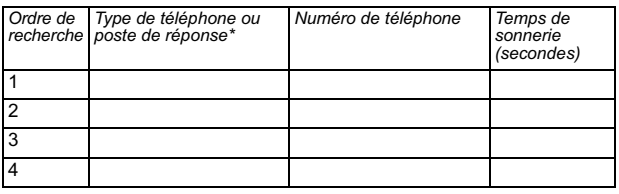

# Messages internes

### Mise en attente manuelle d'un message (MMW)

Si le poste appelé ne répond pas, vous pouvez activer une indication de message en attente sur ce poste (pour autant que vous ayez accès à cette fonction).

#### Répondre

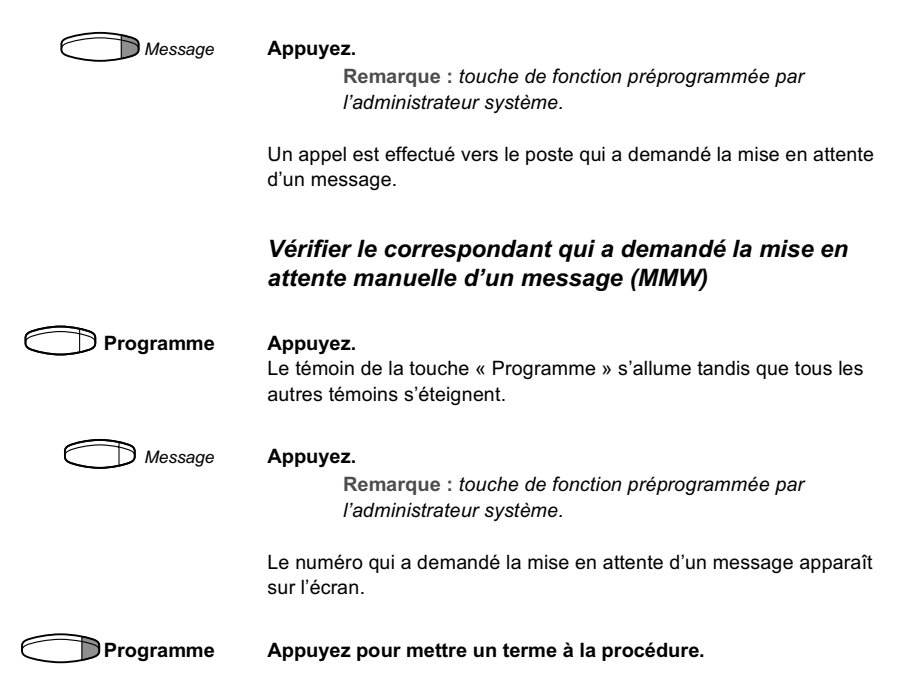

### Annuler une mise en attente manuelle d'un message (MMW) sur votre propre poste

- $\# 31 \#$  Appuyez sur ces touches.
	- $\overline{C}$ ෛ Appuyez.

### Demander une « MMW » vers un autre poste

- $\angle$  3 1  $\angle$  Appuyez sur ces touches.
	- 000<br>000<br>000 Composez le numéro de poste.

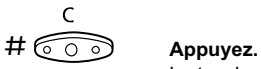

La touche de message en attente s'allume sur le poste appelé.

#### Annuler une « MMW » vers un autre poste

# 3 1  $\times$  Appuyez sur ces touches.

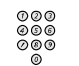

Composez le numéro de poste.

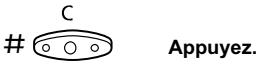

### Message en attente (en option)

Si cette fonction a été attribuée et que votre téléphone est dévié vers un ordinateur d'interception, une touche de fonction (programmée par l'administrateur système) clignote pour indiquer que des messages ont été mémorisés pour vous par l'ordinateur. Ces messages sont imprimés sur l'imprimante de l'ordinateur.

### Pour imprimer des messages

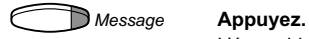

L'écran identifie l'ordinateur et affiche le nombre de messages mémorisés pour vous.

Si la notification de messages en attente vous dérange ou si vous souhaitez la désactiver :

### $\# 91 \# \times$  Appuyez sur ces touches. Tonalité de confirmation.

# Messagerie vocale

### Messagerie vocale intégrée (en option)

Cette fonction vous permet de laisser un message vocal à l'appelant si vous n'êtes pas en mesure de répondre à son appel. Par exemple, lorsque vous êtes en réunion, en déplacement, etc. L'appelant a ensuite la possibilité de laisser un message dans votre boîte vocale. De retour au bureau, vous consultez votre boîte vocale et écoutez les messages recus.

Vous pouvez dévier vers votre boîte vocale tous les appels entrants, les appels restés sans réponse, ou les appels intervenant lorsque votre téléphone est occupé.

Lorsque vous consultez votre boîte vocale, vous entendez des instructions relatives à la marche à suivre pour écouter, enregistrer, mémoriser et effacer des messages, ainsi que pour changer votre code de sécurité.

### Pour activer ou désactiver votre boîte vocale

#### Pour tous les appels entrants :

Voir « [Déviation d'appels](#page-24-0) », section « [Suivez-moi interne](#page-27-0) » (code fonction 21). Utilisez le numéro d'accès au système de messagerie vocale comme « numéro de position de réponse ».

Quand les appels entrants n'obtiennent pas de réponse : Voir « [Déviation d'appels](#page-24-0) », section « [Déviation sur non réponse](#page-25-0) » (code fonction 211).

Quand les appels entrants reçoivent une tonalité d'occupation : Voir « [Déviation d'appels](#page-24-0) », section « [Déviation](#page-24-1) » lorsque l'appelant reçoit une tonalité d'occupation (code fonction 212).

#### Pour consulter votre boîte vocale :

À partir de votre téléphone au bureau :

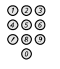

#### Composez le numéro d'accès au système de messagerie vocale.

Remarque : si une touche de fonction est programmée pour votre boîte vocale et que le témoin correspondant clignote (= un nouveau message a été reçu), vous pouvez également appuyer sur cette touche.

Lorsque vous êtes invité à entrer votre code de sécurité :

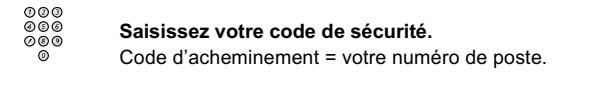

À partir d'un autre téléphone.

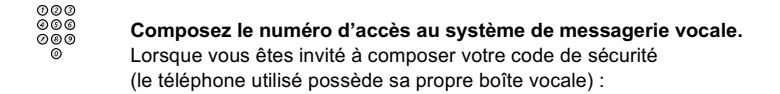

# Appuyez.

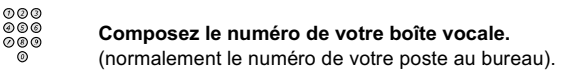

。。。。<br>。。。。 Saisissez votre code de sécurité (s'il vous est demandé).

Pour consulter la boîte vocale d'une autre personne :

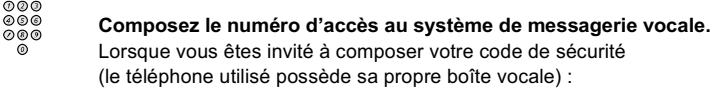

### # Appuyez.

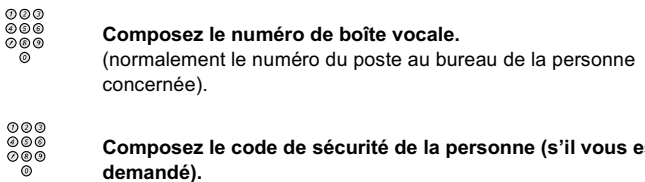

Composez le code de sécurité de la personne (s'il vous est demandé).

#### Pour utiliser la boîte vocale

Des informations enregistrées sur la ligne vous indiquent le nombre de nouveaux messages mémorisés. Si le nombre de messages mémorisés est trop important, vous êtes d'abord invité à effacer les messages enregistrés précédemment.

Des instructions enregistrées vous demandent d'appuyer sur différents chiffres selon que vous souhaitez écouter les messages d'appelants, enregistrer votre propre message d'accueil, modifier votre mot de passe ou quitter votre boîte vocale, etc.

Le schéma suivant vous donne un aperçu du système de messagerie vocale et les chiffres à composer.

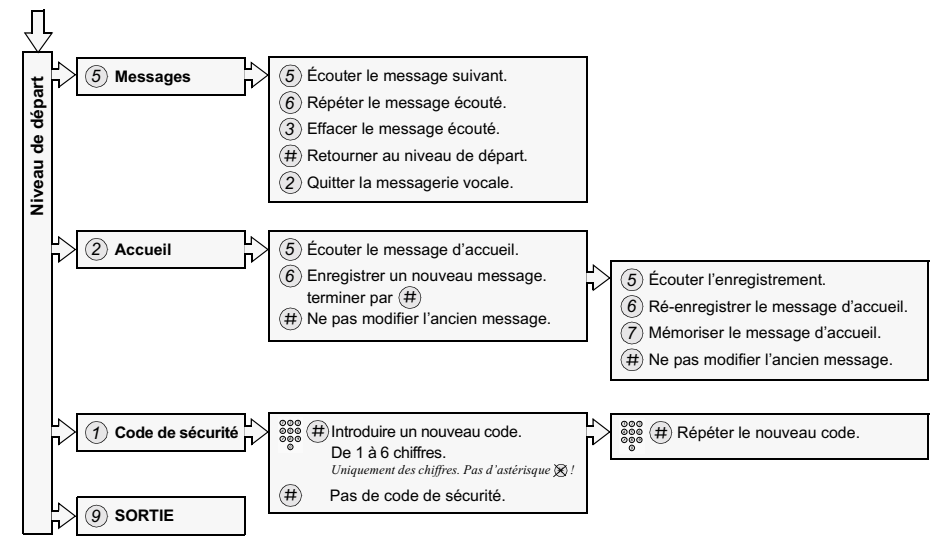

# Informations

### Messages d'absence (en option)

Ils permettent d'informer les appelants de la raison de votre absence et de la date et l'heure de votre retour. Si vous y êtes autorisé, vous pouvez aussi programmer des messages d'absence pour un autre poste à partir du votre.

#### Activer

Exemple : Retour prévu le 15 septembre (=0915).

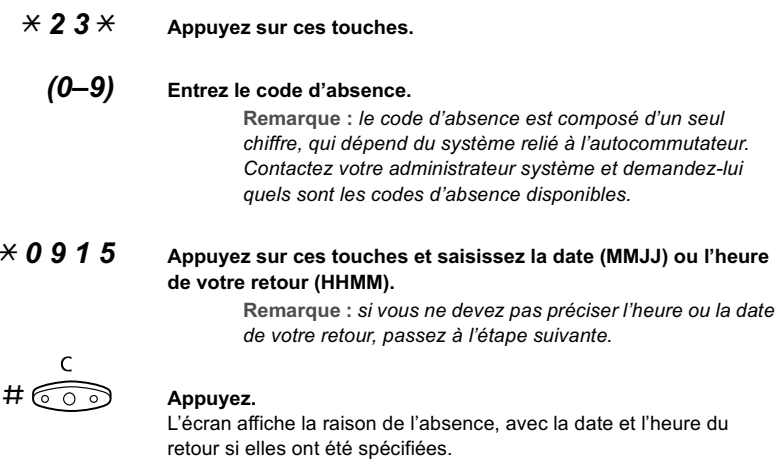

### Annuler

#  $23#$  Appuyez sur ces touches.

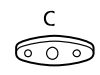

#### Appuyez.

Les messages programmés sont effacés.

#### Activer pour un autre poste

- $\overline{\times}$  2 3 0  $\overline{\times}$  Appuyez sur ces touches.
	- $000$ <br> $000$ <br> $000$ Composez le numéro de poste et appuyez.
	- (0–9) Entrez le code d'absence.
- $*$  0 9 1 5 Appuyez et saisissez la date et l'heure de retour de l'autre personne.

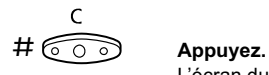

L'écran du poste de l'autre personne affiche la raison de l'absence, avec la date et l'heure du retour si elles ont été spécifiées.

#### Annuler pour un autre poste

- # 2 3 0  $\times$  Appuyez sur ces touches.
	- Composez le numéro de poste et appuyez. Remarque : une tonalité d'appel spéciale indique que vous devez saisir le code d'autorisation de l'autre poste. Ajoutez le code et appuyez sur # avant d'appuyer sur la touche Clear.

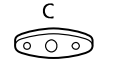

Appuyez.

# Numéros abrégés

### Numéros abrégés communs

Les numéros abrégés communs vous permettent d'effectuer des appels en n'appuyant que sur quelques touches. Les numéros abrégés communs comptent de 1 à 5 chiffres et sont mémorisés dans l'autocommutateur (par l'administrateur système).

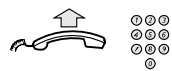

Décrochez le combiné et composez le numéro abrégé commun.  $\mathcal{L}_\text{max}$  , and the contract of the contract of the contract of the contract of the contract of the contract of the contract of the contract of the contract of the contract of the contract of the contract of the contr

### Numéros abrégés individuels

Vous pouvez programmer jusqu'à 10 numéros de téléphone que vous appelez régulièrement sur les touches de 0 à 9 et les utiliser comme numéros abrégés individuels (pour autant que vous ayez accès à cette fonction).

Pour utiliser cette fonction

 $\angle \times \times (0-9)$  Appuyez et composez le chiffre correspondant.

### Programmer et modifier les numéros abrégés individuels

 $* 5 1 * (0-9)$  Appuyez sur ces touches et entrez le chiffre de votre choix.

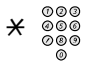

 $\begin{array}{c} 0 0 0 @. \ \times 0 0 @. \ \times 0 @. @. \ \times 0 @. @. \end{array}$  Appuyez et composez le numéro de téléphone.

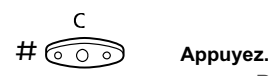

Remarque : le numéro programmé peut comporter au maximum 20 chiffres plus un  $\alpha \times \alpha$  qui indique la seconde tonalité d'invitation à numéroter du réseau public. L'écran n'affiche que les 20 derniers caractères d'un numéro.

#### Effacer un numéro programmé

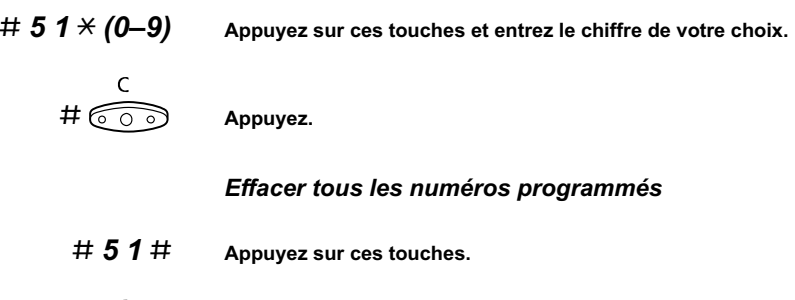

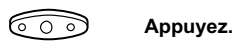

### Appel par nom (exemple)

Vous pouvez rechercher un nom, un groupe, un opérateur, etc. à l'écran dans le répertoire téléphonique intégré et appeler la personne ou le groupe voulu en appuyant sur une touche programmable située sous l'écran.

#### Liste Appuyez (voir écran).

L'écran affiche :

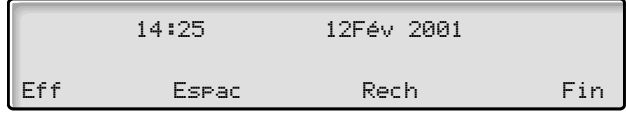

### Eff Appuyez pour effacer le dernier caractère saisi (voir écran).

#### Espace Appuyez pour faire un espace.

Rech Appuyez pour lancer la recherche sur les caractères saisis (voir écran).

### Fin Appuyez pour revenir au menu précédent.

Utilisez le clavier pour taper le nom. Les caractères au-dessus des touches indiquent sur quelles touches appuyer.

#### Exemple :

Sélectionnez les caractères en appuyant sur les chiffres à plusieurs reprises. Le curseur se déplace automatiquement lorsque vous arrêtez d'appuyer.

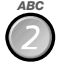

#### Appuyez sur un chiffre.

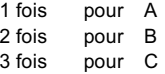

Quand le caractère voulu apparaît à l'écran, attendez que le curseur passe à l'emplacement suivant.

Vous devez entrer le nom comme suit :

#### Nom de famille - Espace - Prénom

Vous ne devez pas nécessairement introduire tous les caractères ; indiquez ceux appropriés pour vous rapprocher suffisamment du nom à rechercher.

> Remarque : si vous voulez spécifier le prénom de la personne, vous devez d'abord fournir son nom de famille en entier suivi d'un espace.

Exemple : Pour rechercher Bob Smith :

7 7 7 7 Appuyez pour taper un S.

### $6$  Appuyez pour taper un m.

### 4 4 4 Appuyez pour taper un i.

L'écran affiche :

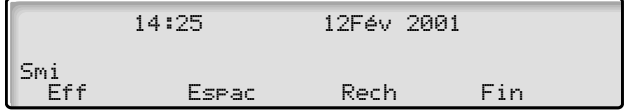

## Rech Appuyez pour lancer la recherche (voir écran).

Si SMI était suffisant pour retrouver Bob Smith, l'écran affiche :

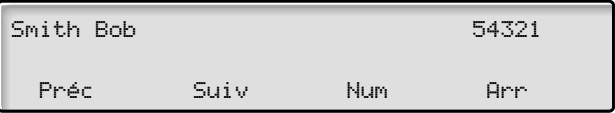

Si SMI vous donne un autre nom proche de Bob Smith, par exemple Ann Smith, faites défiler la liste jusqu'au nom demandé.

- Préc Appuyez pour faire défiler vers le haut la liste des noms (voir écran).
- Suiv Appuyez pour faire défiler vers le bas la liste des noms (voir écran).
	- Num Appuyez pour former le numéro affiché (voir écran).

#### Arr Appuyez pour revenir au menu précédent (voir écran).

Si le répertoire contient d'autres informations sur la personne affichée, elles s'affichent sous son nom. Par exemple, société, pays, etc.

Si aucun nom ne correspond à votre recherche, un message s'affiche à l'écran ainsi que le nom précédent dans l'ordre alphabétique.

### Numérotation par une touche de fonction

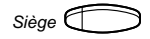

Siège Appuyez sur la touche de fonction.

#### Programmer

Il est possible de programmer des numéros de téléphone et des codes de fonction pour une touche de fonction.

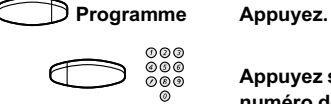

Appuyez sur la touche de fonction de votre choix et composez le numéro de téléphone ou le code de fonction.

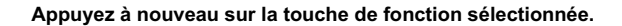

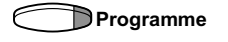

Programme Appuyez pour quitter le mode programmation. Affecte le numéro ou le code à la touche de fonction.

#### Effacer et vérifier le numéro programmé

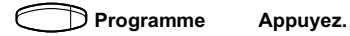

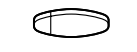

Appuyez sur la touche de fonction de votre choix. Le numéro enregistré apparaît à l'écran.

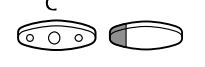

Appuyez si vous souhaitez effacer le numéro enregistré. Le numéro programmé est effacé.

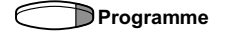

Programme Appuyez sur la touche des fonctions.

# Taxation

### Informations relatives au coût de l'appel

L'écran peut afficher des informations relatives au coût de l'appel dans la monnaie du pays.

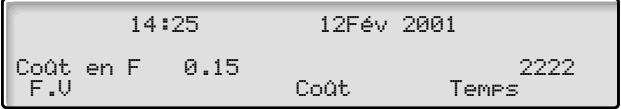

#### Coût Appuyez pour afficher ou masquer les informations de taxation (voir écran).

Remarque : Lorsque cette fonction est activée, le coût de la communication apparaît automatiquement à l'écran pour tous les appels payants.

\_\_\_\_\_\_\_\_\_\_\_\_\_\_\_\_\_\_\_\_\_\_\_\_\_\_\_\_\_\_\_\_\_\_\_\_\_\_\_\_\_\_\_\_\_\_\_\_\_\_\_\_\_\_

### **Chronomètre**

Vous pouvez chronométrer la durée de votre appel.

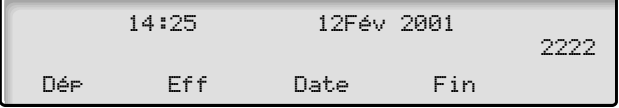

Temps Appuyez pour activer le chronomètre (voir écran plus haut).

- Dép Appuyez pour démarrer le chronomètre (voir écran). L'écran affiche maintenant le temps écoulé.
- Stop Appuyez pour arrêter le chronomètre (voir écran).

#### Fin Appuyez pour quitter la fonction chronomètre (voir écran).

Remarque : La fonction chronomètre peut être activée lorsque votre téléphone est au repos ou juste avant la composition du numéro ; vous pouvez également l'activer lors d'un appel sortant ou lorsque vous êtes en communication avec votre correspondant.

### Autres fonctions

Les fonctions suivantes sont également disponibles en mode chronomètre :

- Date Appuyez pour afficher la date (voir écran).
- Temps Appuyez pour afficher le chronomètre (voir écran).
	- Fin Appuyez pour remettre le chronomètre à zéro (voir écran).

# Fonctions de groupe

### Prise d'appel de groupe

L'administrateur système peut programmer les téléphones de personnes travaillant au sein d'une même équipe afin que ces dernières forment un groupe de prise d'appel.

Dans un groupe de prise d'appel, tout membre du groupe peut répondre à un appel destiné à n'importe quel membre du groupe.

### 8 Appuyez pour répondre.

Remarque :

- Vous pouvez aussi appuyer sur IA (voir écran) ;

\_\_\_\_\_\_\_\_\_\_\_\_\_\_\_\_\_\_\_\_\_\_\_\_\_\_\_\_\_\_\_\_\_\_\_\_\_\_\_\_\_\_\_\_\_\_\_\_\_\_\_\_\_\_

- un groupe de prise d'appel peut répondre aux appels d'un autre groupe. Toutefois, vous ne pouvez prendre les appels destinés à l'autre groupe que si aucun appel n'arrive dans votre propre groupe.

### Groupe de sonnerie commune

Les appels sont signalés par une sonnerie commune.

### <span id="page-52-0"></span>8 Appuyez pour répondre.

Remarque :

- Vous pouvez aussi appuyer sur IA (voir écran).

### Groupe de distribution interne

Si vous êtes membre d'un groupe de postes appelé par l'intermédiaire d'un numéro commun, vous avez la possibilité de quitter temporairement ce groupe.

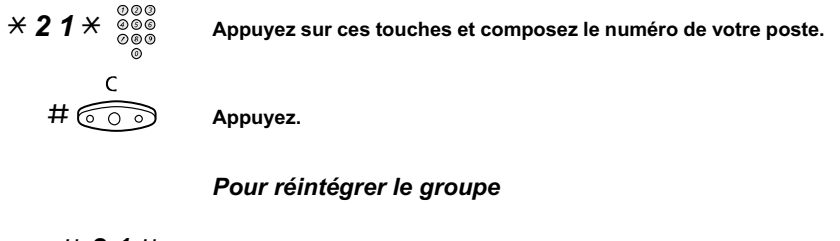

 $\# 21 \#$  Appuyez sur ces touches.

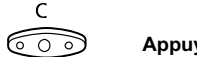

#### Appuyez.

Si vous y êtes autorisé, vous pouvez dévier tous les appels destinés à un groupe vers un autre poste ou un autre groupe.

- $\angle$  2 4  $\times$  Appuyez sur ces touches.
	- 000<br>000<br>000 Saisissez le numéro du groupe dont les appels seront déviés et appuyez.
		- 000<br>000<br>000 Composez le numéro de poste de la nouvelle position de réponse.

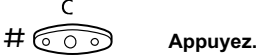

Pour annuler la déviation :

# 2 4  $\times$  Appuyez sur ces touches.

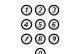

Saisissez le numéro du groupe qui faisait l'objet d'une déviation.

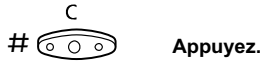

# Autres facilités

### Code client (en option)

Cette fonction permet de facturer un appel à un code client ou d'éviter que l'on utilise votre téléphone sans votre autorisation. Le code client peut se composer de 1 à 15 chiffres.

### $*$  6 1  $*$  Appuyez sur ces touches.

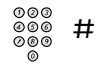

## Introduisez le code client et appuyez.

Tonalité d'invitation à numéroter.

Remarque : Vous pouvez aussi appuyer sur Aut (voir écran), entrer le code client et appuyer sur Entr (voir écran).

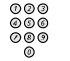

Saisissez le ou les chiffres donnant accès à une ligne extérieure et composez le numéro de votre correspondant.

### Appel extérieur en cours

Quand le mode de facturation est activé, il est également possible de lier un appel externe à un code client. Pendant l'appel :

Ligne Appuyez sur la touche de ligne pour mettre l'appel en cours en attente.

 $*$  6 1  $*$  Appuyez sur ces touches.

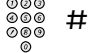

Introduisez le code client et appuyez.

Tonalité d'invitation à numéroter.

Remarque : Vous pouvez aussi appuyer sur CFt (voir écran), entrer le code client et appuyer sur Enter (voir écran).

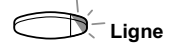

Ligne Appuyez sur la touche de ligne de l'appel mis en attente.

### Décrochage automatique

Vous pouvez répondre automatiquement à un appel sans décrocher le combiné, ni appuyer sur la moindre touche de fonction. Cette fonction peut être active en permanence ou activée par une touche de fonction (programmée par l'administrateur système).

#### Activée en permanence

Programmez l'option sonnerie avec « Décrochage automatique avec tonalité d'avertissement », option 6 sur la touche de ligne. Voir la section « Programmation ».

#### Activée par une touche de fonction

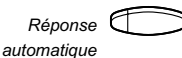

#### $Réponse \n\qquad \qquad$  Appuyez pour activer ou annuler.

Remarque : touche de fonction préprogrammée par l'administrateur système.

L'appel entrant est signalé par une tonalité d'avertissement. Lorsque le témoin est allumé, vous pouvez utiliser la fonction.

\_\_\_\_\_\_\_\_\_\_\_\_\_\_\_\_\_\_\_\_\_\_\_\_\_\_\_\_\_\_\_\_\_\_\_\_\_\_\_\_\_\_\_\_\_\_\_\_\_\_\_\_\_\_

### Annulation générale

Les fonctions suivantes peuvent être annulées simultanément :

- Rappels (tous les rappels sont annulés).
- Déviation/Suivez-moi interne et externe.
- Mise en attente manuelle d'un message/Code d'absence.
- Ne pas déranger.
- Service de nuit flexible.

#### **Activer**

### $\# 0 \, 0 \, 1 \, \#$  Appuyez sur ces touches.

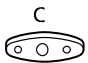

Appuyez.

### Service de nuit

Lorsque l'autocommutateur est en mode service de nuit, tous les appels entrants destinés à l'opérateur sont transférés vers le poste ou le groupe de postes choisi. L'autocommutateur propose 4 modes de service de nuit différents :

#### Service de nuit commun

Tous les appels entrants à destination de l'opérateur sont transférés vers un poste spécifique. Répondez à l'appel de la manière habituelle.

#### Service de nuit individuel

Seuls certains appels entrants à destination de l'opérateur sont transférés vers un poste spécifique. Répondez à l'appel de la manière habituelle.

#### Service de nuit universel

Tous les appels entrants à destination de l'opérateur sont transférés vers un dispositif de signalisation universel, tel que la sonnerie commune. Pour prendre l'appel, suivez les instructions de la section « [Groupe de sonnerie commune](#page-52-0) ».

#### Service de nuit flexible

Cette fonction vous permet de commander une ligne externe et de la connecter directement à votre téléphone. Demandez les numéros des lignes externes à votre opérateur.

#### **Activer**

Appuyez.

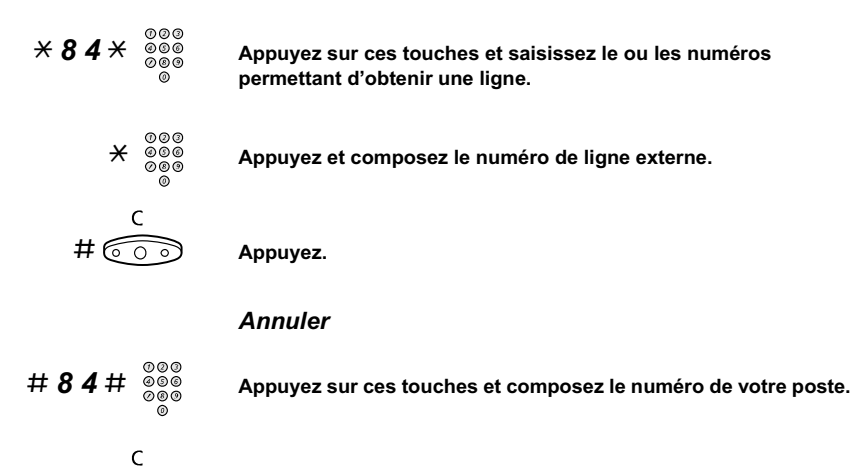

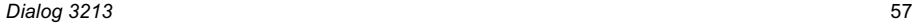

### Ligne d'assistance (Hot line)

Demandez à votre administrateur si cette fonction vous sera utile.

### Ligne d'assistance différée

Un chronomètre démarre lorsque vous décrochez le combiné de la ligne d'assistance différée ou lorsque vous appuyez sur la touche de ligne correspondante. Si vous n'appuyez sur aucun chiffre avant le dépassement du temps imparti, un appel est automatiquement généré vers un poste ou une ligne externe prédéfinie. Si vous appuyez sur un chiffre avant le temps imparti, le téléphone fonctionne comme un téléphone ordinaire.

#### Ligne d'assistance directe

Même fonction que celle décrite précédemment, mais sans délai. Cette ligne sert exclusivement à effectuer des appels d'assistance. À utiliser comme téléphone d'alarme, parlophone, etc.

\_\_\_\_\_\_\_\_\_\_\_\_\_\_\_\_\_\_\_\_\_\_\_\_\_\_\_\_\_\_\_\_\_\_\_\_\_\_\_\_\_\_\_\_\_\_\_\_\_\_\_\_\_\_

### Poste d'alarme

L'administrateur système peut programmer un poste comme poste d'alarme. Un appel vers ce poste provoque une intrusion automatique si le poste en question est occupé. Ce poste peut être connecté à un maximum de sept correspondants simultanément.

\_\_\_\_\_\_\_\_\_\_\_\_\_\_\_\_\_\_\_\_\_\_\_\_\_\_\_\_\_\_\_\_\_\_\_\_\_\_\_\_\_\_\_\_\_\_\_\_\_\_\_\_\_\_

### État d'urgence

En cas d'urgence, l'opérateur peut mettre l'autocommutateur en état d'urgence ; dans ce cas, seuls les postes préprogrammés sont autorisés à effectuer des appels.

\_\_\_\_\_\_\_\_\_\_\_\_\_\_\_\_\_\_\_\_\_\_\_\_\_\_\_\_\_\_\_\_\_\_\_\_\_\_\_\_\_\_\_\_\_\_\_\_\_\_\_\_\_\_

### Transmission de données

Votre téléphone peut être utilisé avec un PC en tant que terminal de transmission voix-données. Si vous souhaitez utilisez cette fonction, contactez votre administrateur système.

### Numéros d'appel supplémentaires (ADN)

Votre administrateur système peut vous attribuer un ou plusieurs numéros (lignes) supplémentaires sur des touches de fonction libres.

Pour répondre, effectuer des appels ou utiliser des fonctions sur ces lignes supplémentaires, suivez la même procédure que pour les lignes à triple accès, sauf mention contraire. Cependant, après avoir décroché, vous devez appuyez sur la touche correspondant à la ligne supplémentaire.

Exemple : Pour effectuer un appel sur une ligne supplémentaire :

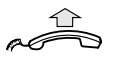

#### Décrochez le combiné.

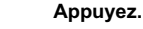

supplémentaireque

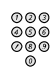

Composez le numéro de poste

l'administrateur système.

### Numéro d'appel à représentation multiple (MDN)

\_\_\_\_\_\_\_\_\_\_\_\_\_\_\_\_\_\_\_\_\_\_\_\_\_\_\_\_\_\_\_\_\_\_\_\_\_\_\_\_\_\_\_\_\_\_\_\_\_\_\_\_\_\_

Remarque : touche de fonction préprogrammée par

Votre numéro de poste peut être représenté sur d'autres téléphones système numériques ; sur ces téléphones, votre numéro est représenté par une touche. Vos appels entrants peuvent être pris à partir d'un de ces téléphones, par simple activation de la touche adéquate. En mode repos, il est possible de programmer cette touche pour qu'elle compose directement votre numéro. Si vous souhaitez utiliser cette fonction, contactez votre administrateur système.

### Enregistrement des appels malveillants

Si vous êtes dérangé par des appels malveillants venant de l'extérieur, vous pouvez demander à votre opérateur réseau de rechercher le numéro de l'appelant.

Vous pouvez activer le « MCT » pendant ou après votre communication. La ligne externe peut être gardée pendant une période de temps limitée.

#### **Activer**

En cours de communication :

#### SAM **Appuyez (voir écran).**

Remarque : vous pouvez également appuyer sur « Enreg. appels malveillants » (touche de fonction préprogrammée par l'administrateur système).

Le système vous indique, au moyen de différentes tonalités, s'il a ou non accepté votre demande de MCT. \_\_\_\_\_\_\_\_\_\_\_\_\_\_\_\_\_\_\_\_\_\_\_\_\_\_\_\_\_\_\_\_\_\_\_\_\_\_\_\_\_\_\_\_\_\_\_\_\_\_\_\_\_\_

### **Casque**

S'il est équipé de l'unité optionnelle DBY 410 02, votre téléphone dispose des fonctions casque suivantes.

> Remarque : pour l'installation de l'unité optionnelle et du casque, reportez-vous aux instructions d'installation fournies avec l'unité optionnelle.

#### Activer/désactiver le casque

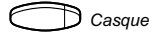

Casque Appuyez sur la touche casque pour activer/désactiver le casque.

Remarque : touche de fonction préprogrammée par l'administrateur système.

Voir la section « [Description](#page-3-0) ». Tous les appels peuvent être traités avec le caque.

### Répondre à un appel

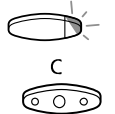

Appuyez sur la touche de ligne clignotante pour répondre.

Appuyez pour mettre fin à une communication utilisant le casque.

#### Effectuer un appel

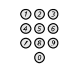

Composez le numéro

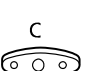

Appuyez pour couper la communication.

Du mode casque au mode combiné

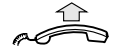

Décrochez le combiné.

Du mode combiné au mode casque

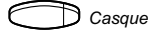

#### Casque Appuyez sur la touche casque.

Remarque : touche de fonction préprogrammée par l'administrateur système.

Casque avec haut-parleur

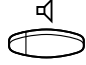

Appuyez sur cette touche pour basculer entre casque avec et casque sans haut-parleur.

### Du mode casque au mode mains libres

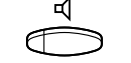

#### Appuyez.

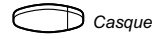

### Casque Appuyez sur la touche casque. Remarque : touche de fonction préprogrammée par

l'administrateur système.

#### Du mode mains libres au mode casque

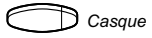

 $\bigcirc$  Casque  $\qquad$  Appuyez sur la touche casque. Remarque : touche de fonction préprogrammée par l'administrateur système.

### Accès direct privilégié via DISA (en option)

Si vous travaillez à l'extérieur et êtes habilité à utiliser cette fonction, vous pouvez appeler le bureau et obtenir une ligne extérieure pour vos appels professionnels. Vos appels professionnels seront facturés sur votre poste au bureau ou sur un numéro de compte. Seul l'appel au bureau vous sera facturé.

Le téléphone externe doit être un téléphone à touches et posséder les touches dièse  $(\#)$  et astérisque  $(\#)$ . Il peut aussi s'agir d'un téléphone mobile adapté à la numérotation multifréquence à double tonalité (DTMF).

Après un appel DISA, vous devez raccrocher pour pouvoir effectuer un nouvel appel DISA.

Différentes procédures doivent être respectées d'après le type de code d'autorisation et selon qu'un code client est ou non utilisée :

#### Avec un code d'autorisation commun

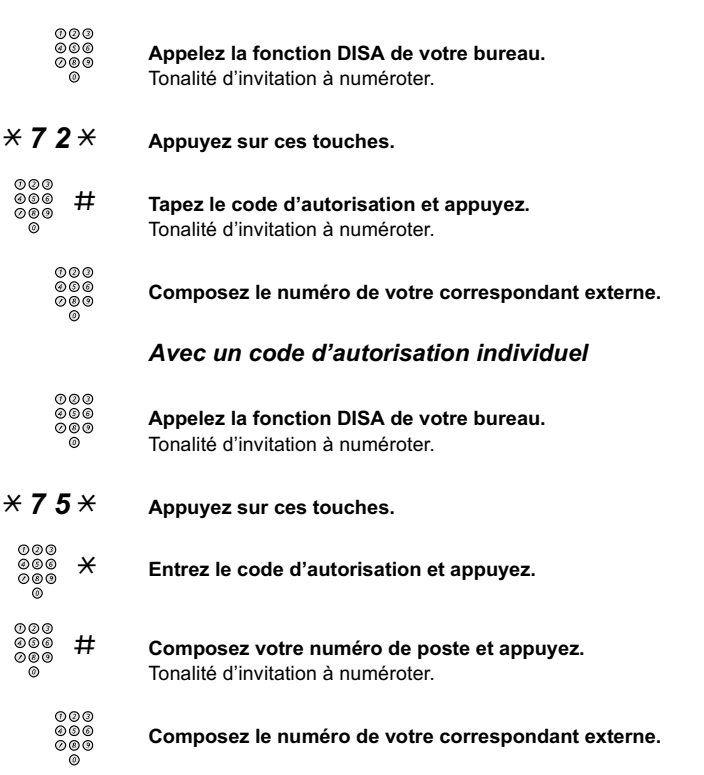

### Liste des noms et des numéros (en option)

Cette fonction journalise tous les appels entrants auxquels il n'a pas été répondu sur votre téléphone. Les touches programmables sous l'écran vous permettent de consulter la liste, d'appeler les numéros qui y sont consignés et de les effacer.

La touche de fonction doit être programmée par l'administrateur système. Si de nouveaux appels restés sans réponse ont été consignés dans la liste depuis la dernière activation de la touche, son témoin se met à clignoter.

Votre téléphone doit être au repos et déverrouillé pour que vous puissiez consulter le journal.

#### Pour parcourir la liste des numéros

#### Touche appel sans rep $\Box$  Appuyez.

Remarque : touche de fonction préprogrammée par l'administrateur système.

Le témoin de la touche s'éteint et l'écran affiche le nombre de numéros stockés, avec l'heure, la date, le nom et le numéro du dernier appel sans réponse :

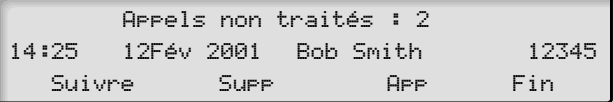

- Suivre Appuyez pour afficher le numéro suivant (voir écran).
	- Supp Appuyez pour effacer le numéro affiché (voir écran).
		- APP Appuyez pour appeler le numéro affiché (voir écran).
		- Fin Appuyez pour sortir de la liste (voir écran).

# Paging (Recherche de personnes) (en option)

Les personnes équipées d'un récepteur sans fil ou qui se sont vues attribuer un signal lumineux peuvent être recherchées à partir d'un poste téléphonique. Selon le type du système de recherche de personnes, il est possible d'envoyer des signaux chiffrés ou des messages vocaux.

Il est également possible de lancer une recherche de personnes et d'y répondre en cours d'appel. Effectuez un appel de concertation (Ligne Aux) et suivez la procédure appropriée en fonction du type de système de recherche de personnes. Ensuite, vous pouvez soit reprendre l'appel en cours soit transférer l'appel de recherche mis en attente à la personne. Si cette personne est un abonné extérieur, votre autocommutateur doit être programmé pour prendre en charge cette fonction.

Une tonalité d'encombrement pendant la recherche de personnes indique que le récepteur de la personne recherchée se trouve dans le support de recharge ; cette personne ne se trouve probablement pas au bureau.

\_\_\_\_\_\_\_\_\_\_\_\_\_\_\_\_\_\_\_\_\_\_\_\_\_\_\_\_\_\_\_\_\_\_\_\_\_\_\_\_\_\_\_\_\_\_\_\_\_\_\_\_\_\_

## Récepteurs de recherche sans écran et recherche par signaux lumineux

### Pour activer la fonction

Si vous n'obtenez pas de réponse ou si vous recevez une tonalité d'occupation, ne raccrochez pas le combiné.

### 7 Appuyez.

Attendez une réponse tout en gardant le combiné décroché.

Si vous voulez commencer la recherche sans appeler la personne :

- $\overline{\times}$  8 1  $\overline{\times}$  Appuyez sur ces touches.
- Composez le numéro de poste et appuyez. Attendez une réponse tout en gardant le combiné décroché.

### Pour répondre

À partir de n'importe quel téléphone du système et dans le délai de recherche défini :

- $\angle$  8 2  $\angle$  Appuyez sur ces touches.
	- 000<br>000<br>000 # Composez votre numéro de poste et appuyez.

Ou, si un seul appel de recherche est autorisé à la fois :

 $\overline{\times}$  8 2 # Appuyez sur ces touches.

### Récepteurs de recherche avec écran

#### Pour activer la fonction

Si vous n'obtenez pas de réponse ou si vous recevez une tonalité d'occupation, ne raccrochez pas le combiné.

\_\_\_\_\_\_\_\_\_\_\_\_\_\_\_\_\_\_\_\_\_\_\_\_\_\_\_\_\_\_\_\_\_\_\_\_\_\_\_\_\_\_\_\_\_\_\_\_\_\_\_\_\_\_

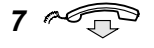

### Appuyez et raccrochez le combiné.

Attendez que la personne recherchée rappelle.

Si vous voulez commencer la recherche sans appeler la personne :

- $*$  8 1  $*$  Appuyez sur ces touches.
	- Composez le numéro de poste et appuyez. Attendez la tonalité de réception.

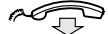

Raccrochez le combiné.

Attendez que la personne recherchée rappelle.

Si vous voulez envoyer un message chiffré :

 $*$  8 1  $*$  Appuyez sur ces touches.

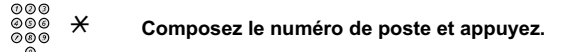

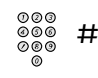

# Composez le code de message (1 à 10 chiffres) et appuyez. Attendez la tonalité de réception.

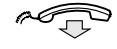

#### Raccrochez le combiné.

Si nécessaire, attendez que la personne recherchée rappelle.

#### Pour répondre

À partir du téléphone le plus proche du système : appelez le numéro de poste affiché sur l'écran de votre récepteur de recherche de personnes. Des zéros indiquent que vous êtes appelé par un abonné extérieur. Pour répondre :

- $\angle$  8 2  $\times$  Appuyez sur ces touches.
	- 000<br>000<br>000 # Composez votre numéro de poste et appuyez. Ou, si un seul appel de recherche est autorisé à la fois :

### $\overline{\times}$  8 2 # Appuyez sur ces touches.

Si un code message apparaît sur l'écran, prenez les mesures qui s'imposent.

## Récepteurs de recherche de personne à message vocal

#### Pour activer la fonction

Si vous n'obtenez pas de réponse ou si vous recevez une tonalité d'occupation, ne raccrochez pas le combiné.

### 7 Appuyez.

Laissez votre message après la tonalité. Une tonalité d'avertissement vous indique que le temps de parole imparti est terminé.

Si vous voulez commencer la recherche sans appeler la personne :

### $*$  8 1  $*$  Appuyez sur ces touches.

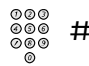

#### Composez le numéro de poste et appuyez.

Laissez votre message après la tonalité. Une tonalité d'avertissement vous indique que le temps de parole imparti est terminé.

### Pour répondre

Si votre récepteur de recherche de personnes est adapté pour les liaisons bidirectionnelles, appuyez sur la touche réponse pour parler. Si aucune liaison bidirectionnelle n'est autorisée, prenez les mesures qu'impose le message ou répondez à la recherche comme s'il n'y avait pas eu de message vocal.

### Paging d'alarme

### Pour activer la fonction

 $*$  8 1 0  $*$  Appuyez sur ces touches.

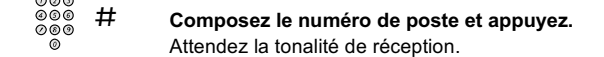

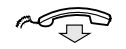

Raccrochez le combiné. Si vous souhaitez envoyer un code de message d'alarme :

- $*$  8 1 0  $*$  Appuyez sur ces touches.
	- 000<br>000<br>000 Composez le numéro de poste et appuyez.
	- Composez le code de message (1à 5 chiffres) et appuyez. Attendez la tonalité de réception.

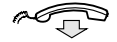

Raccrochez le combiné.

Pour accuser réception d'une alarme Pour mettre fin à une alarme, vous devez en accuser réception :

 $*$  8 2 0  $*$  Appuyez sur ces touches.

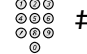

- 
- Composez votre numéro de poste et appuyez. Pour accuser réception d'une alarme pour un autre poste :
- $\angle$  8 2 0  $\angle$  Appuyez sur ces touches.

000<br>000<br>000  $*$  Composez le numéro de l'autre poste et appuyez.

# Composez votre numéro de poste et appuyez.

# Autorisation

### Confidentialité des données

Cette fonction vous permet d'être en communication sans être dérangé : les intrusions par exemple sont interdites. Cette fonction est automatiquement désactivée à la fin de l'appel.

### **Activer**

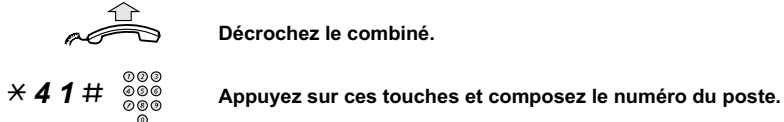

Décrochez le combiné.

\_\_\_\_\_\_\_\_\_\_\_\_\_\_\_\_\_\_\_\_\_\_\_\_\_\_\_\_\_\_\_\_\_\_\_\_\_\_\_\_\_\_\_\_\_\_\_\_\_\_\_\_\_\_

### Ne pas déranger (DND)

Lorsque vous activez la fonction « DND », les appels destinés à votre poste ne sont pas indiqués. Les appels sortants peuvent cependant être effectués normalement.

- NPD Appuyez pour activer ou désactiver la fonction DND (voir écran). Remarque : vous pouvez également appuyer sur la touche DND (fonction préprogrammée par votre administrateur système) ou suivre la procédure décrite ci-dessous.
- $\overline{\times}$  2 7  $\overline{\rightleftarrows}$  Composez la séquence pour activer la fonction. Tonalité spéciale.

ou

 $\# 27 \#$  Composez la séquence pour désactiver la fonction.

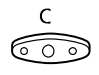

#### Appuyez pour mettre fin à la procédure d'activation/de désactivation.

Remarque : si votre téléphone est programmé avec les fonctions « Déviation de numéros multiples » et « Ne pas déranger » (demandez à votre administrateur système), la fonction DND peut être commandée et annulée simultanément sur toutes les lignes.

### Ne pas déranger (groupe)

Si votre poste est défini en tant que poste maître du groupe (fonction programmée par l'administrateur système), il vous est possible d'activer la fonction « Ne pas déranger » pour tout un groupe de postes. Vous pouvez outrepasser cette fonction.

\_\_\_\_\_\_\_\_\_\_\_\_\_\_\_\_\_\_\_\_\_\_\_\_\_\_\_\_\_\_\_\_\_\_\_\_\_\_\_\_\_\_\_\_\_\_\_\_\_\_\_\_\_\_

#### Activer

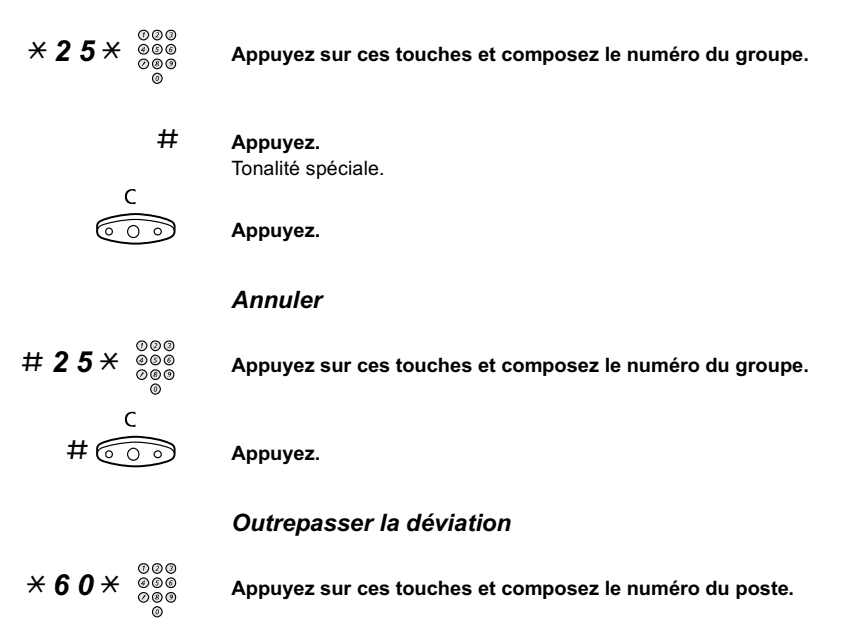

### # Appuyez.

L'appel est effectué vers le poste spécifié au sein du groupe.

### Code d'autorisation, commun (en option)

Si l'on vous a attribué un code d'autorisation commun (de 1 à 7 chiffres), vous pouvez faire passer temporairement n'importe quel téléphone pris en charge par l'autocommutateur au niveau d'autorisation associé à ce code. Vous pouvez utiliser ce code pour un seul appel ou ouvrir le téléphone pour plusieurs appels et le verrouiller à nouveau lorsque vous aurez terminé.

### Pour utiliser la fonction pour un seul appel

 $\overline{X}$  7 2  $\overline{X}$  Appuyez sur ces touches.

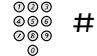

Saisissez le code d'autorisation et appuyez. Tonalité de contrôle

> Remarque : vous pouvez aussi appuyer sur Aut (voir écran), entrer le code client et appuyer sur Enter (voir écran).

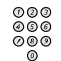

Saisissez le ou les chiffres donnant accès à une ligne extérieure et composez le numéro de votre correspondant.

### Pour ouvrir un poste pour plusieurs appels

- # 7  $3 \times$  Appuyez sur ces touches.
- 

#### Saisissez le code d'autorisation et appuyez. Tonalité de contrôle

Remarque : vous pouvez aussi appuyer sur Ouvr (voir écran), entrer le code client et appuyer sur Enter (voir écran).

### Pour verrouiller un poste

 $*$  7 3  $*$  Appuyez sur ces touches.

#### Saisissez le code d'autorisation et appuyez.

Tonalité de contrôle

Remarque : vous pouvez aussi appuyer sur Bloqu (voir écran), entrer le code client et appuyer sur Enter (voir écran).

### Code d'autorisation, individuel (en option)

Si l'on vous a attribué un code d'autorisation individuel (de 1 à 7 chiffres, liés à votre poste), vous pouvez verrouiller votre poste à un niveau d'autorisation commun. Par exemple, lorsque vous n'êtes pas au bureau. Vous pouvez également élever temporairement n'importe quel téléphone pris en charge par l'autocommutateur au niveau d'autorisation de votre propre poste.

Le code individuel peut être modifié à partir de votre propre poste.

#### Pour verrouiller votre téléphone

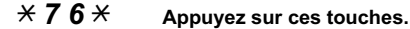

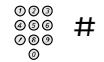

Saisissez le code d'autorisation et appuyez. Tonalité de contrôle.

> Remarque : vous pouvez aussi appuyer sur Bloqu (voir écran), entrer le code client et appuyer sur Enter (voir écran).

#### Pour effectuer des appels avec votre niveau d'autorisation lorsque votre téléphone est verrouillé

 $\overline{\times}$  7 5  $\overline{\times}$  Appuyez sur ces touches.

#### Saisissez le code d'autorisation et appuyez. Tonalité de contrôle.

Remarque : vous pouvez aussi appuyer sur Aut (voir écran), entrer le code client et appuyer sur Enter (voir écran).

### Saisissez le ou les chiffres donnant accès à une ligne extérieure et composez le numéro de votre correspondant.
### Pour ouvrir votre téléphone

 $\# 76 \times$  Appuyez sur ces touches.

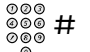

 $\frac{\begin{array}{r} 0 & 0 & 0 \\ 0 & 0 & 0 \end{array}}{\begin{array}{r} 0 & 0 \\ 0 & 0 \end{array}}$   $\begin{array}{r} 0 & 0 \\ \end{array}$ 

Tonalité de contrôle.

Remarque : vous pouvez aussi appuyer sur Ouvr (voir écran), entrer le code client et appuyer sur Enter (voir écran).

### Pour attribuer votre niveau d'autorisation à un autre téléphone

 $\overline{\times}$  7 5  $\overline{\times}$  Appuyez sur ces touches.

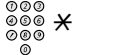

### Saisissez le code d'autorisation et appuyez.

Tonalité de contrôle.

Remarque : vous pouvez aussi appuyer sur Aut (voir écran), entrer le code client et appuyer sur Enter (voir écran).

Composez votre numéro de poste et appuyez. Tonalité de contrôle.

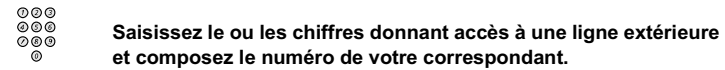

Pour modifier votre code d'autorisation individuel

- $\angle$  7 4  $\angle$  Appuyez sur ces touches.
	- $\overset{\circledR 00}_ {\circledR 00}$   $\mathcal{H}$  Saisissez l'ancien code d'autorisation et appuyez.
	- Composez le nouveau code d'autorisation et appuyez. Tonalité de contrôle.

# <span id="page-73-1"></span>Programmation et réglages

### <span id="page-73-0"></span>Programmation des fonctions

Pour vous en faciliter l'accès, les fonctions et numéros les plus utilisés peuvent être programmés sur des touches de fonction. Lorsque vous souhaitez utiliser une fonction, il vous suffit d'appuyer sur la touche correspondante. Certaines fonctions doivent être programmées par l'administrateur système.

### Programmer ou modifier une fonction

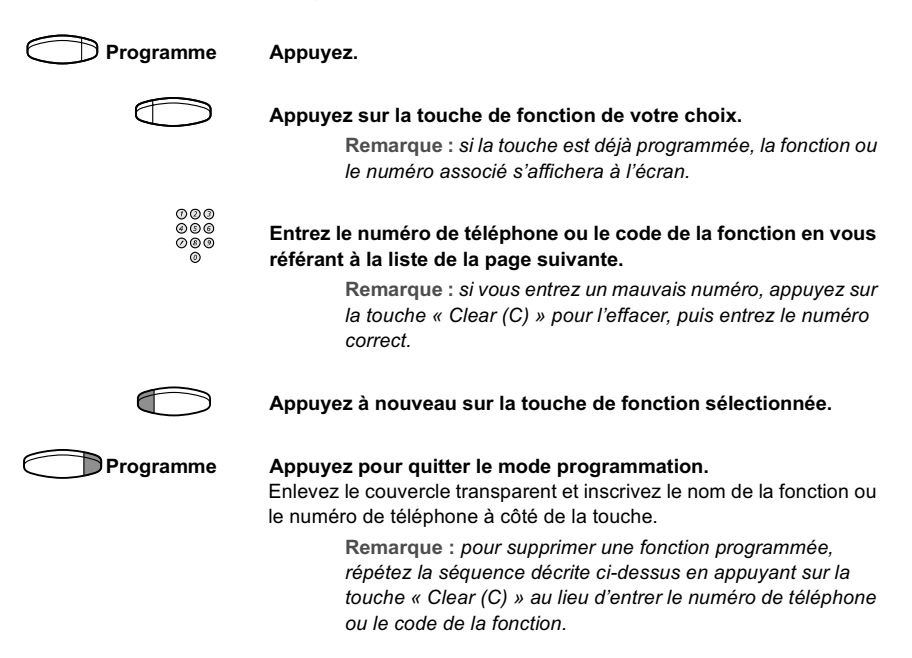

### Vérifier une fonction ou un numéro programmé

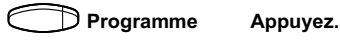

Appuyez sur la touche de fonction de votre choix. L'écran affiche la fonction ou le numéro enregistré.

### Programme Appuyez.

#### Fonction Code de fonction ou numéro associé Le plus souvent Finland France Sweden Prise d'appel : Groupe Individuel 8 n° + 8 4  $n^{\circ}$  + 4 6  $n^{\circ}$  + 6 Appel en attente  $\begin{array}{ccc} \n\boxed{5} & \quad 6 \quad 6 \quad 4\n\end{array}$ Mise en attente, commun  $\begin{array}{ccc} \n & \text{a} & \text{b} \\
 & \text{c} & \text{d} & \text{d} \\
 & \text{d} & \text{d} & \text{e} \\
 \end{array}$ Conférence 3 Appeler à l'aide d'une touche de fonction n° de poste Service de nuit flexible  $\begin{array}{c} \big| \times 84 \times 0 \times \big| \end{array}$  numéro de ligne externe + # Intrusion sur un poste occupé 4 88 Recomposer le numéro externe mémorisé  $\star \star \star$   $\star \star \mathbf{0}$   $\star \star \mathbf{0}$ Numéro personnel (1-5)<br>(liste de n°)

<span id="page-74-0"></span>\_\_\_\_\_\_\_\_\_\_\_\_\_\_\_\_\_\_\_\_\_\_\_\_\_\_\_\_\_\_\_\_\_\_\_\_\_\_\_\_\_\_\_\_\_\_\_\_\_\_\_\_\_\_

Fonctions qui doivent avoir été programmées par l'administrateur système :

- Lignes supplémentaires (ADN) Rappel automatique\*
- Liaison d'intercom allouée Déviation\*
- Ne pas déranger\* Ligne externe • 2e accès libre • Décrochage automatique\*
- Ligne externe individuelle Enregistrement des appels
- Mise en attente manuelle d'un Représentation multiple message
- Liste des noms et des numéros • Listes des profils de recherche et pré-attribution des touches de fonction pour un numéro

malveillants (MCT)

personnel.

\* Vous pouvez vous-même programmer les fonctions, si vous acceptez d'utiliser une touche pour activer la fonction, une autre

## Fonctions et données requises

pour la désactiver et pas de témoin lumineux (voir la section décrivant la fonction pour déterminer le code de fonction à programmer).

Lorsque ces fonctions sont programmées par l'administrateur système, vous disposez d'une touche bascule dont le témoin s'allume lorsque la fonction associée est activée.

### <span id="page-75-0"></span>Programmation des sonneries

Vous pouvez programmer 6 sonneries sur votre téléphone. Les différentes sonneries peuvent être programmées sur les lignes d'accès, les lignes supplémentaires et les lignes à représentation multiple.

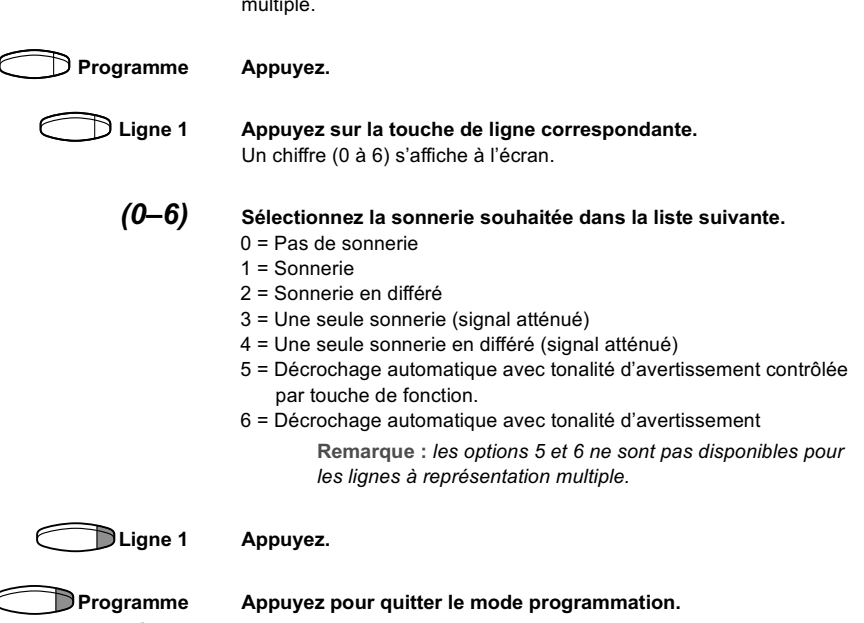

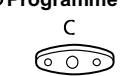

Appuyez pour effacer l'écran pendant la programmation.

### Pour vérifier une sonnerie

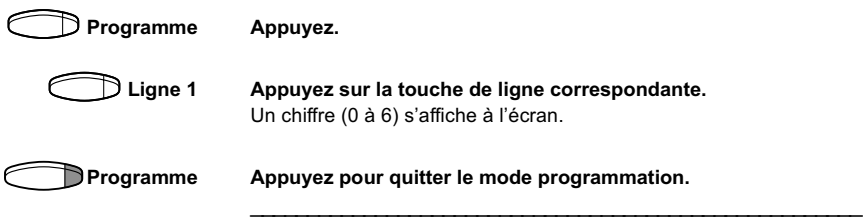

### <span id="page-76-0"></span>Programmation du caractère de tonalité de la sonnerie

Vous avez la possibilité de programmer, sur votre téléphone, 10 caractères de tonalités différents correspondant chacun à un chiffre de 0 à 9.

> Remarque : si vous utiliser des mélodies pour signaler les appels entrants, elles remplaceront les caractères de tonalité. Voir la section « [Mélodie de sonnerie](#page-78-0) ».

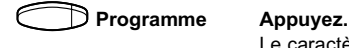

Le caractère de la tonalité en cours s'affiche.

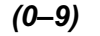

 $(0-9)$  Appuyez sur le chiffre correspondant. Le téléphone sonne suivant le caractère choisi.

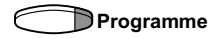

Programme Appuyez pour quitter le mode programmation.

### <span id="page-76-1"></span>Volume du combiné et du haut-parleur

Utilisez les touches de volume pour régler le volume du combiné ou du haut-parleur en cours de communication. Réglez le volume du combiné en mode combiné. Et réglez le volume du haut-parleur en mode haut-parleur.

\_\_\_\_\_\_\_\_\_\_\_\_\_\_\_\_\_\_\_\_\_\_\_\_\_\_\_\_\_\_\_\_\_\_\_\_\_\_\_\_\_\_\_\_\_\_\_\_\_\_\_\_\_\_

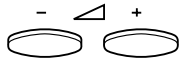

Appuyez pour modifier le volume.

### <span id="page-77-2"></span>Volume de la sonnerie

Utilisez les touches de volume pour régler le volume du signal de sonnerie lorsque votre téléphone est au repos ou lorsqu'il sonne. Le niveau du volume est enregistré.

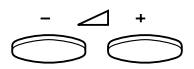

Appuyez pour modifier le volume.

### <span id="page-77-1"></span>Désactivation de la sonnerie

Vous pouvez supprimer la sonnerie pour un appel entrant.

Remarque : cette fonction n'est disponible que sur les dernières versions du logiciel de votre téléphone ; si le voyant de la touche Mute (Secret) s'allume lorsque vous appuyez sur cette touche au repos, votre téléphone prend en charge cette fonction.

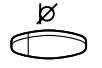

### Appuyez pour supprimer la sonnerie.

La sonnerie est désactivée pour l'appel en cours.

### <span id="page-77-0"></span>Sonnerie silencieuse

Si vous ne voulez pas être dérangé par la sonnerie tout en conservant la possibilité de répondre à un appel entrant, vous pouvez couper la sonnerie. Un appel entrant est signalé par un voyant de touche de ligne clignotant et par les informations affichées sur l'écran.

\_\_\_\_\_\_\_\_\_\_\_\_\_\_\_\_\_\_\_\_\_\_\_\_\_\_\_\_\_\_\_\_\_\_\_\_\_\_\_\_\_\_\_\_\_\_\_\_\_\_\_\_\_\_

Remarque : cette fonction n'est disponible que sur les dernières versions du logiciel de votre téléphone ; si le voyant de la touche Mute (Secret) s'allume lorsque vous appuyez sur cette touche au repos, votre téléphone prend en charge cette fonction.

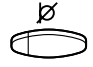

#### Appuyez pour couper la sonnerie.

Le témoin de la touche Mute est allumé pour indiquer la sonnerie silencieuse. Le signal de sonnerie est automatiquement rétabli la prochaine fois que vous décrochez ou que vous appuyez sur une touche.

### <span id="page-78-1"></span>Mélodie de sonnerie

Si vous voulez que votre téléphone sonne avec une mélodie personnalisée, vous pouvez programmer une mélodie pour signaler un appel entrant, une deuxième mélodie pour un appel extérieur et enfin, une troisième pour un rappel.

> Remarque : cette fonction n'est disponible que sur les dernières versions du logiciel de votre téléphone ; si vous pouvez accéder au « Mode Mélodie », c'est que votre téléphone prend en charge cette fonction.

<span id="page-78-0"></span>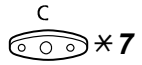

### $\widehat{\circ\circ}\times$  7 Maintenez ces deux touches enfoncées pour accéder au mode mélodie.

Melody Mode

Lorsqu'une mélodie est enregistrée et activée pour les appels internes (touche Ligne 1), pour les appels externes (touche Ligne 2) ou pour les rappels (touche Ligne Aux), le témoin de la touche correspondante est allumé.

En mode mélodie, il vous est possible de :

- programmer de nouvelles mélodies,
- modifier ou effacer des mélodies enregistrées,
- activer ou désactiver les mélodies enregistrées.

### # Appuyez pour quitter le mode mélodie.

Remarque : à défaut d'appuyer sur n'importe quelle touche dans les 30 secondes, le mode mélodie est automatiquement désactivé.

### Programmer une nouvelle mélodie, modifier ou supprimer une mélodie

Programme Appuyez.

Program Melody

Appuyez sur la touche de ligne correspondant au type d'appel : Si une mélodie est associée à la touche, elle est jouée et l'écran affiche les 19 dernières notes ou signes de la partition.

Ligne 1 Appuyez sur cette touche pour les appels internes.

ou

Ligne 2 Appuyez sur cette touche pour les appels externes.

ou

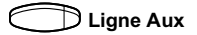

Ligne Aux Appuyez sur cette touche pour les rappels.

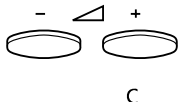

Pour modifier la mélodie en cours :

Amenez le curseur à droite de l'emplacement à modifier. Maintenez la touche enfoncée pour allez au début ou à la fin.

Appuyez pour supprimer la note située à gauche du curseur. Maintenez cette touche enfoncée pour supprimer toutes les notes.

Pour enregistrer une nouvelle mélodie ou de nouvelles notes, voir la section « [Pour entrer des notes](#page-80-0) »

Pour enregistrer la mélodie en cours :

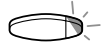

Appuyez sur la touche de ligne clignotante ( Ligne 1, Ligne 2 ou Ligne Aux).

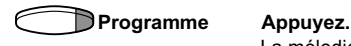

La mélodie en cours est mémorisée.

Remarque : la mélodie n'est pas activée, voir la section « [Activer ou désactiver les mélodies enregistrées](#page-80-1) ».

Pour effacer la mélodie en cours :

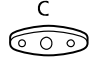

Maintenez cette touche enfoncée jusqu'à ce que plus aucune note ne soit affichée.

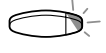

Appuyez sur la touche de ligne clignotante ( Ligne 1, Ligne 2 ou Ligne Aux).

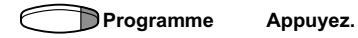

### Activer ou désactiver les mélodies enregistrées

Pour qu'une mélodie mémorisée soit jouée lorsque vous recevez un appel entrant, vous devez l'activer en mode mélodie.

Pour activer (en mode mélodie) :

<span id="page-80-1"></span>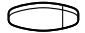

### Appuyez sur la touche de ligne associée au type d'appel (Ligne 1, Ligne 2 ou Ligne Aux).

Le témoin correspondant s'allume. Touche Ligne 1 = Appels internes Touche Ligne 2 = Appels externes Touche Ligne Aux = Rappels

> Remarque : pour revenir au signal de sonnerie habituel en conservant la mélodie enregistrée, appuyez simplement à nouveau sur la touche de ligne associée au type d'appel. Lorsque le témoin lumineux est éteint, la mélodie enregistrée est désactivée.

# Appuyez pour quitter le mode mélodie.

### Pour entrer des notes

En mode mélodie, le clavier permet d'entrer des notes, des pauses, etc.Vous pouvez programmer au maximum 40 notes pour les appels entrants, et 20 pour les rappels.

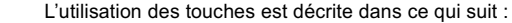

<span id="page-80-0"></span>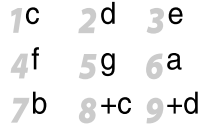

#### Appuyez pour insérer les notes (1-9).

Remarque : une pression brève produit une note brève, et une pression longue, une note longue (indiquée par une lettre majuscule), +c et +d spécifie l'octave supérieure.

### $\angle{\mathcal{H}}$  Appuyez pour insérer une courte pause (p).

Maintenez cette touche enfoncée pour obtenir une pause plus longue. Répétez cette action pour obtenir une pause encore plus longue (pp…p).

### $0$  Appuyez pour augmenter la note insérée d'une octave. Un signe + s'affiche à côté de la note pour indiquer l'octave supérieure.

Exemple : Appuyez sur 30 pour le mi aigu.

# Appuyez pour augmenter ou diminuer la note insérée.

Appuyez une fois pour dièse, deux fois pour bémol et trois fois pour bécarre.

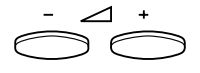

#### Appuyez pour déplacer le curseur vers la gauche ou vers la droite.

Maintenez la touche enfoncée pour allez au début ou à la fin.

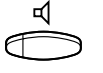

Appuyez pour écouter les notes entrées.

Appuyez pour supprimer la note située à gauche du curseur. Maintenez cette touche enfoncée pour supprimer toutes les notes.

Exemple de mélodie :

Thème de James Bond programmé pour les appels internes : C d d D D pp C C C C #d #d #D #D pp D D D ##A G pppp G F G (Do ré ré Do Do pp Do Do Do Do ré# ré# Ré# Ré# pp Ré Ré Ré Lab Sol pppp Sol Fa Sol)

12222 \* \* 111 12#2#2#2# **XX2226##5**  $*****545$ 

#### Entrez les notes.

Chiffre en gris = Appui prolongé.

Remarque : Il faut appuyer sur la touche # (pour dièse ou bémol) après la note, mais l'altération est affichée avant la note.

Lorsque les 19 premières positions ont été entrées, l'écran a l'aspect suivant (seules les 19 dernières positions peuvent être affichées) :

Program Intern CddDDppCCCC#d#d#D#D<

Lorsque toutes les notes ont été entrées, l'écran a l'aspect suivant (seules les 19 dernières positions peuvent être affichées) :

```
Program Intern
#D#DppDDDbAGppppGFG<
```
Remarque : la bémol (##A) est affiché sous la forme bA, c'est-à-dire que b sert à la fois à désigner la note si et l'altération bémol.

# <span id="page-82-1"></span>Tonalités

L'autocommutateur envoie les signaux sonores et visuels suivants vers votre téléphone.

\_\_\_\_\_\_\_\_\_\_\_\_\_\_\_\_\_\_\_\_\_\_\_\_\_\_\_\_\_\_\_\_\_\_\_\_\_\_\_\_\_\_\_\_\_\_\_\_\_\_\_\_\_\_

### <span id="page-82-0"></span>Caractéristiques des tonalités

Les tonalités répertoriées dans cette section sont les plus usitées de par le monde. Dans de nombreux pays, une tonalité différente est utilisée dans une ou plusieurs situations. Si vous obtenez une tonalité qui n'est pas décrite ou que vous ne parvenez pas à identifier, contactez votre administrateur système.

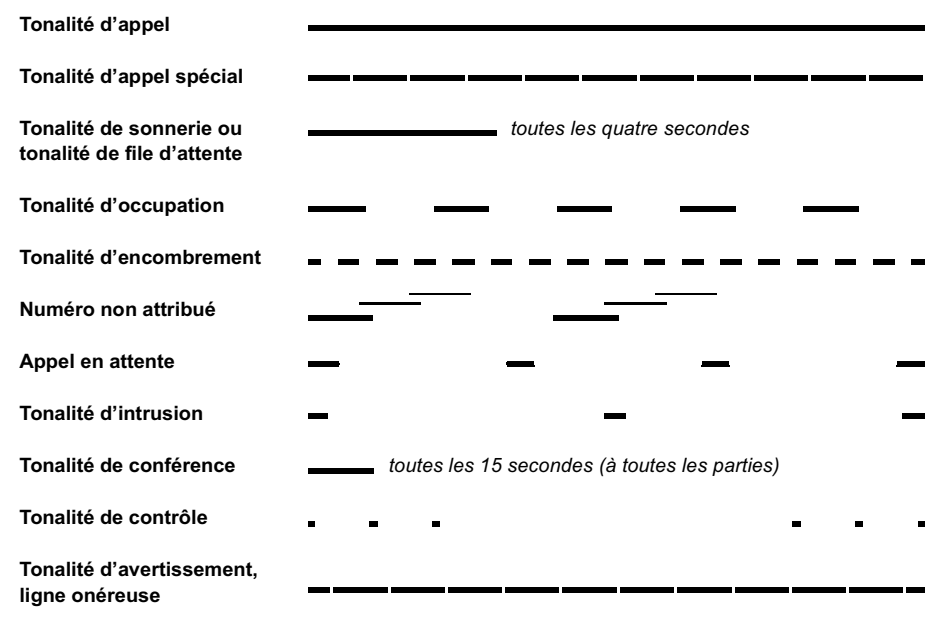

### <span id="page-83-0"></span>Sonneries

i i se

Il existe trois sonneries différentes pour vous indiquer le type de l'appel entrant. Les sonneries indiquées dans cette section sont celles qui sont les plus utilisées dans le monde. De nombreux pays utilisent des signaux adaptés aux normes nationales. Si vous obtenez une sonnerie qui n'est pas décrite ou que vous ne parvenez pas à identifier, contactez votre administrateur système.

- 11

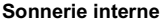

Sonnerie externe

Sonnerie de rappel automatique (aide-mémoire de rappel automatique)

. .

# <span id="page-84-0"></span>Signaux visuels

## Témoins lumineux

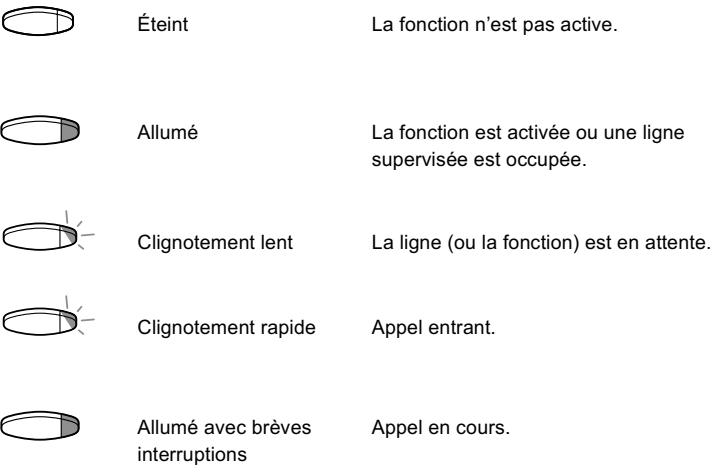

# <span id="page-85-0"></span>Informations à l'écran

L'écran vous fournit des informations telles que l'heure et la date, l'état de l'appel et les numéros des téléphones connectés. Les écrans suivants représentent des exemples de divers états de votre téléphone.

Une information se terminant par des points de suspension (…) indique que le système travaille ou attend une action de votre part. Une information se terminant par un point d'exclamation ( !) indique qu'il n'y a plus aucune action possible.

\_\_\_\_\_\_\_\_\_\_\_\_\_\_\_\_\_\_\_\_\_\_\_\_\_\_\_\_\_\_\_\_\_\_\_\_\_\_\_\_\_\_\_\_\_\_\_\_\_\_\_\_\_\_

### Téléphone au repos

Lorsque votre téléphone n'est pas utilisé, l'écran affiche des informations générales sur la ligne supérieure. La ligne du milieu indique votre numéro de poste. La ligne inférieure indique le nom des touches de fonction dynamiques.

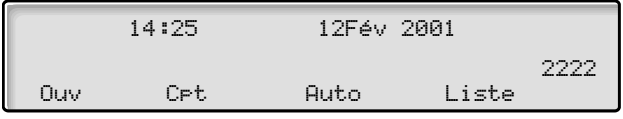

### Appel sortant

Lorsque vous effectuez un appel, la ligne du milieu indique l'état de l'appel et le numéro composé.

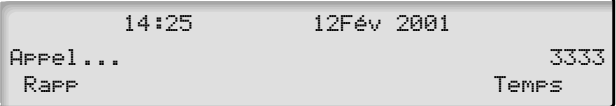

Si la ligne de votre correspondant est déviée, la ligne du milieu indique le numéro composé ainsi que l'état de la déviation. > est le symbole de déviation.

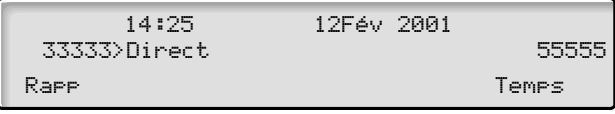

Le numéro composé (3333, par exemple) est renvoyé directement vers le numéro 5555.

\_\_\_\_\_\_\_\_\_\_\_\_\_\_\_\_\_\_\_\_\_\_\_\_\_\_\_\_\_\_\_\_\_\_\_\_\_\_\_\_\_\_\_\_\_\_\_\_\_\_\_\_\_\_

### Appel entrant

Lorsque vous recevez un appel, le numéro de poste de l'appelant clignote sur la ligne du milieu de l'écran.

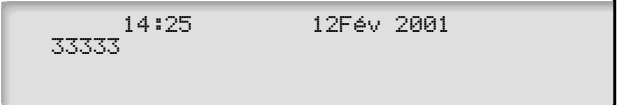

Si c'est un poste dévié qui vous appelle, la ligne du milieu affiche les informations relatives à la déviation d'appel. Le numéro de l'appelant clignote.

>est le symbole de déviation.

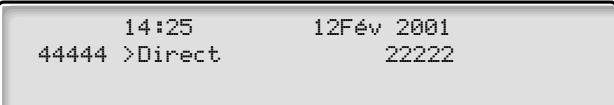

Le poste 22222 a composé le numéro 44444, et l'appel est directement dévié vers votre poste.

### Touches de fonction dynamiques

Les touches de fonction permettent d'accéder à différentes fonctions. Les fonctions disponibles varient selon l'état des appels et la catégorie à laquelle appartient votre poste.

Les abréviations utilisées pour les touches de fonction dynamiques sont les suivantes :

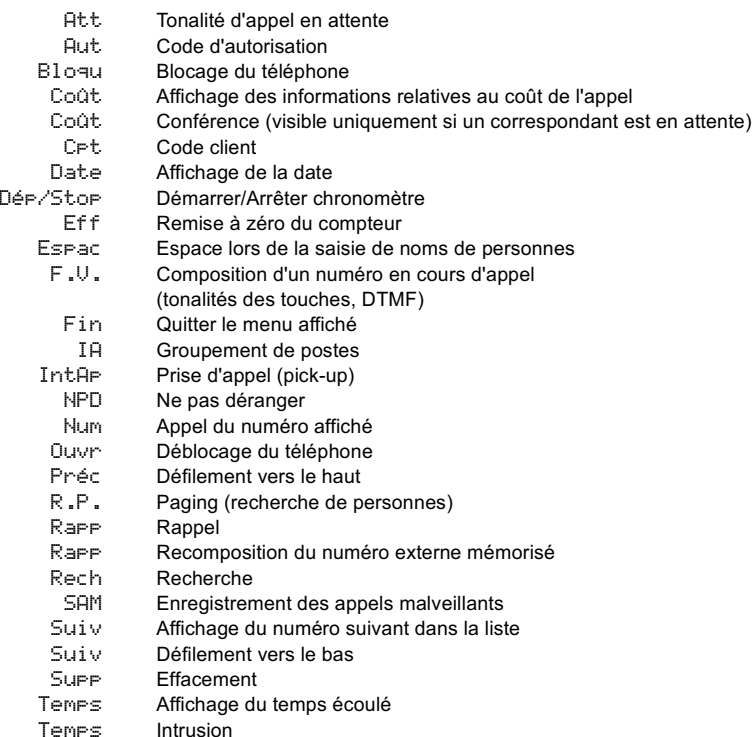

### <span id="page-88-0"></span>Choix de la langue (en option)

Les informations peuvent être affichées sur votre téléphone dans les langues suivantes.

Chiffre de 0 à 9 = code de langue :

0 anglais 1 français 2 allemand 3 espagnol 4 italien  $5 \t 6 \t 7 \t 8 \t 9 \t$ 

> Remarque : 5-9 sont programmés par défaut pour l'anglais. Il faut modifier cette combinaison pour d'autres langues dans chaque pays.

### Pour choisir une langue

- $\hat{\times}$  0 8  $\hat{\times}$  Appuyez sur ces touches.
	- $(0-9)$  Entrez le code de langue.

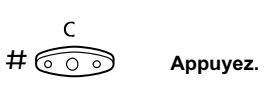

# Unité optionnelle/Glossaire

### <span id="page-89-1"></span>Unité optionnelle

L'unité DBY 4210 02 est un accessoire en option que vous pouvez fixer sous votre téléphone. Voici la liste des équipements qui peuvent être utilisés avec cet accessoire :

- enregistreur,
- signal d'occupation ou sonnerie supplémentaire à votre porte,
- casque ou unité de conférence,

Remarque : pour obtenir davantage d'informations sur les fonctions du casque, reportez-vous à la section « [Autres](#page-54-0)  [facilités](#page-54-0) ».

• deuxième combiné.

Remarque : pour les personnes malentendantes, l'unité optionnelle permet d'amplifier le volume de réception du casque et du combiné.

<span id="page-89-0"></span>\_\_\_\_\_\_\_\_\_\_\_\_\_\_\_\_\_\_\_\_\_\_\_\_\_\_\_\_\_\_\_\_\_\_\_\_\_\_\_\_\_\_\_\_\_\_\_\_\_\_\_\_\_\_

### Glossaire

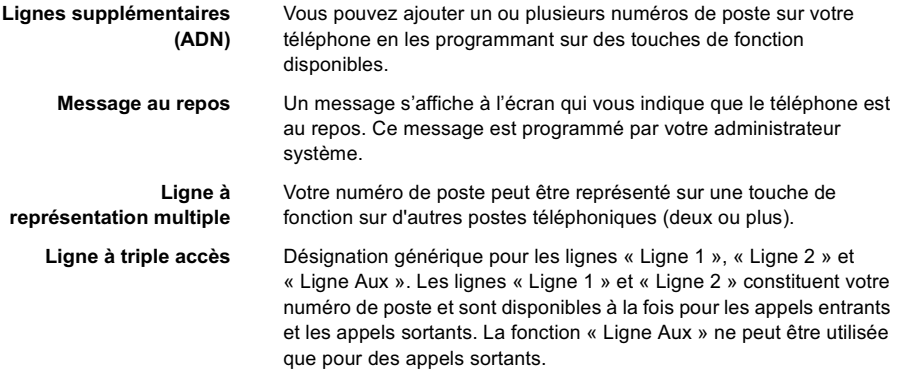

# <span id="page-90-0"></span>Installation

## Installation du support et adaptation du téléphone

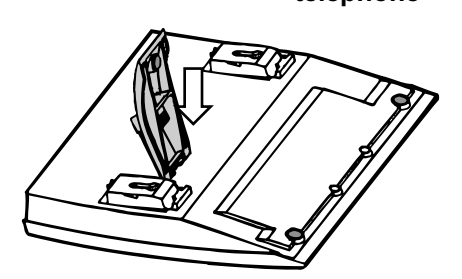

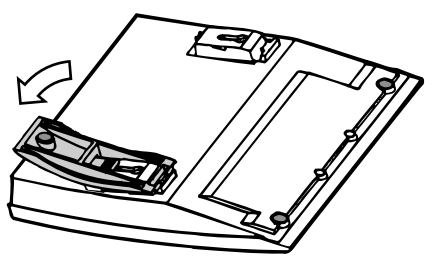

Appuyez pour réduire l'angle d'inclinaison Tirez pour augmenter l'angle d'inclinaison

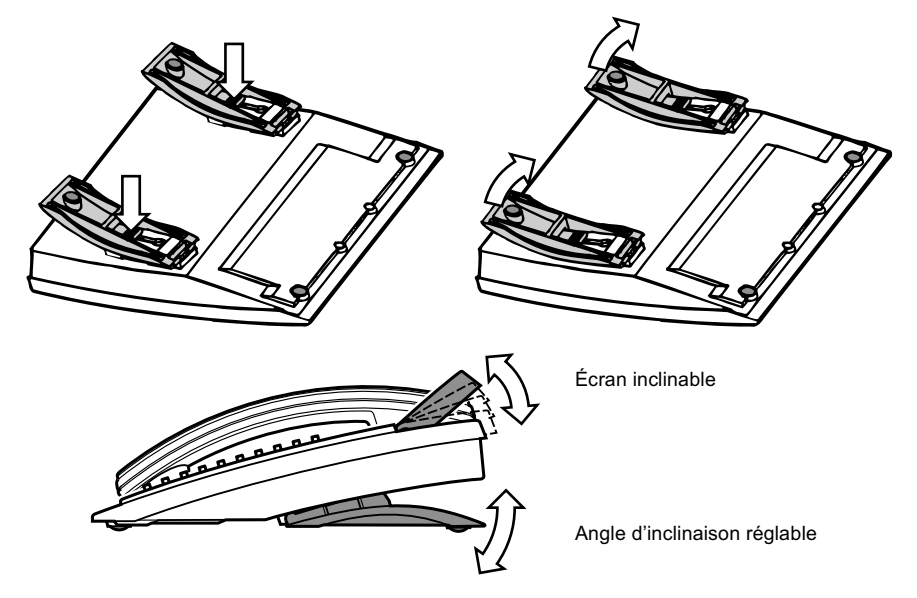

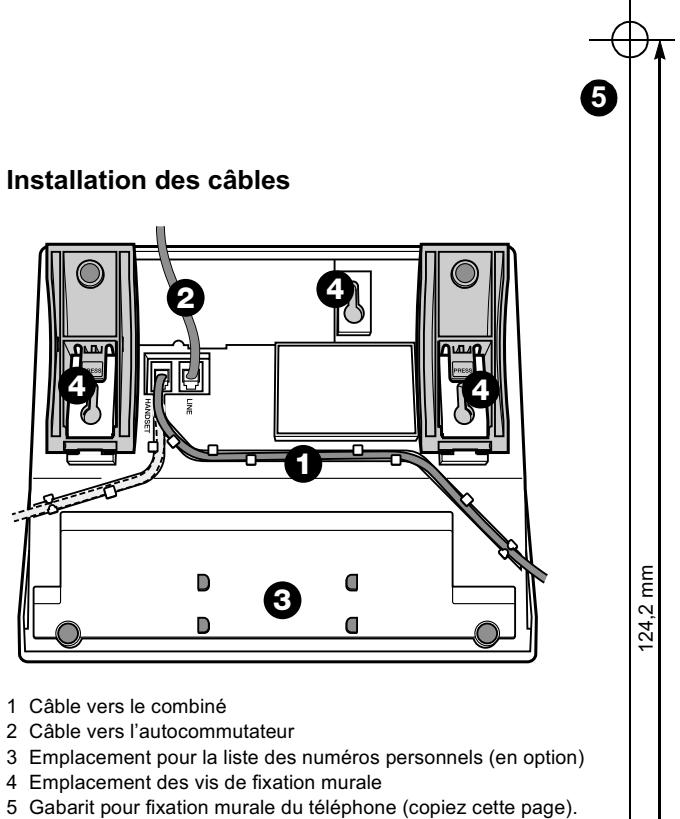

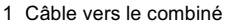

- 2 Câble vers l'autocommutateur
- 3 Emplacement pour la liste des numéros personnels (en option)
- 4 Emplacement des vis de fixation murale
- 5 Gabarit pour fixation murale du téléphone (copiez cette page).

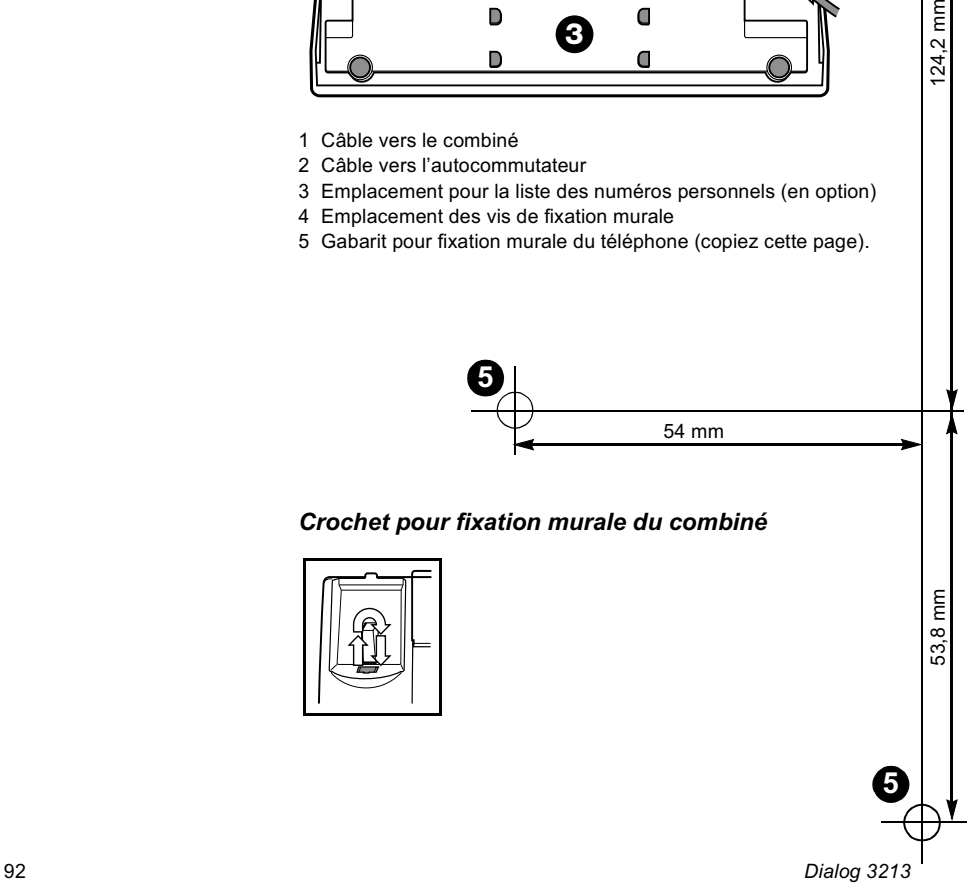

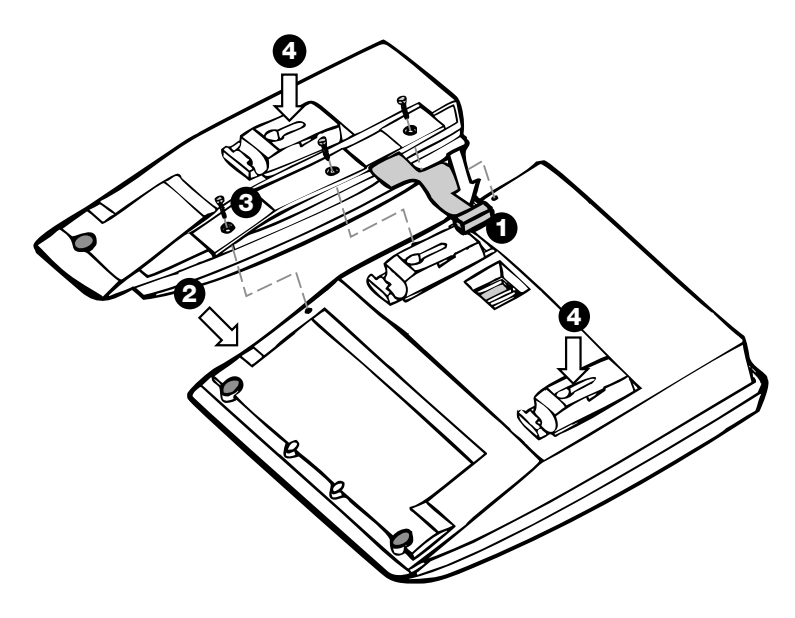

### Installation du module de touches

- 1 Enlevez les plaquette en plastique marquée DSS, par exemple à l'aide d'un tournevis, et branchez le câble.
- 2 Placez le module de touches.
- 3 Fixez-le à l'aide de vis.
- 4 Installez le support.

<span id="page-93-0"></span>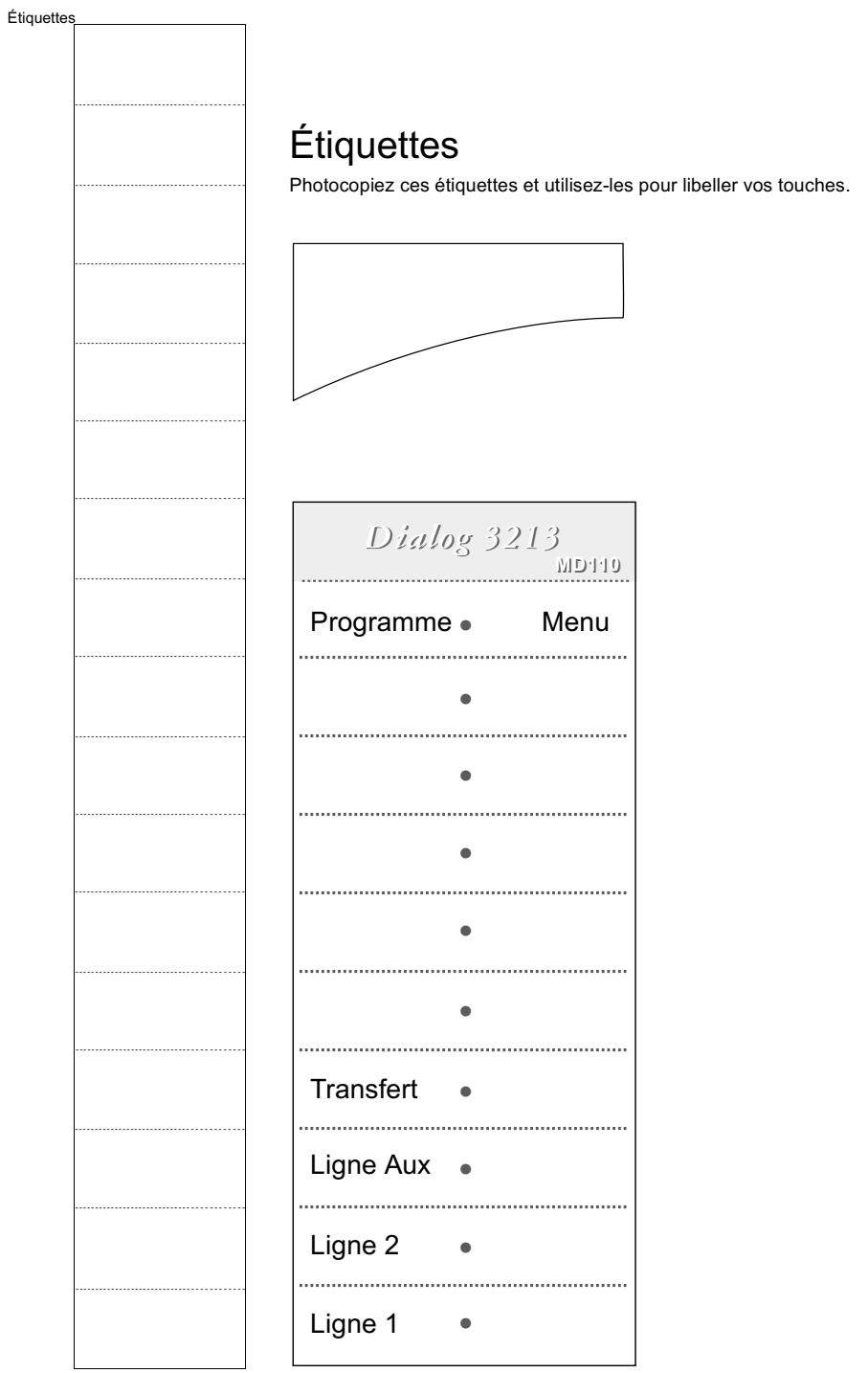

# Index

Annulation générale [56](#page-55-0) Appel en attente [23](#page-22-0) Appel entrant [8](#page-7-0) À partir d'un autre poste [9](#page-8-0) Mains libres [8](#page-7-1) Répondre à un second appel [9](#page-8-1) Sur ligne « Access » [8](#page-7-2) Sur toute autre ligne [8](#page-7-3) Appel par nom [48](#page-47-0) Appel sortant [11](#page-10-0) Appels externe [11](#page-10-1) Appels internes [11](#page-10-2) Ligne externe individuelle [12](#page-11-0) Mains libres [12](#page-11-1) Mémorise un numéro externe [13](#page-12-0) Recomposer le numéro externe mémorisé [12](#page-11-2) Appeler à l'aide d'une touche de fonction [50](#page-49-0) Autorisation [69](#page-68-0) Autres facilités [55](#page-54-1) Boîte vocale [43](#page-42-0) Caractéristiques des tonalités [83](#page-82-0) Casque [60](#page-59-0) Choix de la langue [89](#page-88-0) Chronomètre [51](#page-50-0) Code client [55](#page-54-2) Code d'autorisation, commun [71](#page-70-0) Code d'autorisation, individuel [72](#page-71-0) Conférence [17](#page-16-0) Confidentialité des données [69](#page-68-1)

Décrochage automatique [56](#page-55-1) Description [4](#page-3-0) Déviation [25](#page-24-0) Déviation d'appels [25](#page-24-1) DISA [62](#page-61-0) Du mode combiné au mode mains libres [15](#page-14-0) Du mode mains libres au mode combiné [15](#page-14-1) Écoute de groupe (par le haut-parleur) [14](#page-13-0) Effectuer un appel [11](#page-10-3) En attente [18](#page-17-0) Enregistrement des appels malveillants (MCT) [60](#page-59-1) Envoi du code d'identification de l'appelant lors du transfert [19](#page-18-0) État d'urgence [58](#page-57-0) Étiquettes [94](#page-93-0) Fonctions de groupe [53](#page-52-0) Fonctions et données requises [75](#page-74-0) Formulaire de configuration des profils de recherche [36](#page-35-0) Glossaire [90](#page-89-0) Groupe de distribution interne [54](#page-53-0) Groupe de sonnerie commune [53](#page-52-1) Informations [44](#page-43-0) Informations à l'écran [86](#page-85-0) Informations relatives au coût de l'appel [51](#page-50-1) Inquiry (Concertation) [16](#page-15-0) Installation [91](#page-90-0) Intrusion sur un poste occupé. [23](#page-22-1) Langue [89](#page-88-0)

Libre accès (free seating) [7](#page-6-0) Ligne d'assistance (Hot line) [58](#page-57-1) Liste des noms et des numéros [63](#page-62-0) Mélodie de sonnerie [79](#page-78-1) Message en attente [40](#page-39-0) Messagerie vocale [41](#page-40-0) Messagerie vocale intégrée [41](#page-40-1) Messages [38](#page-37-0) Messages d'absence [44](#page-43-1) Messages internes [38](#page-37-0) Mise en attente d'un appel [18](#page-17-0) Mise en attente manuelle d'un message (MMW) [38](#page-37-1) Mute (Secret) [15](#page-14-2) Ne pas déranger (DND) [69](#page-68-2) Ne pas déranger (groupe) [70](#page-69-0) Numéro d'appel à représentation multiple (MDN) [59](#page-58-0) Numéro personnel [31](#page-30-0) Numéros abrégés [46](#page-45-0) Numéros abrégés communs [46](#page-45-1) Numéros abrégés individuels [46](#page-45-2) Numéros d'appel supplémentaires [59](#page-58-1) Numérotation en cours de communication [20](#page-19-0) Outrepasser une déviation [30](#page-29-0) Paging (Recherche de personnes) [64](#page-63-0) Paging d'alarme [68](#page-67-0) Récepteurs de recherche avec écran [65](#page-64-0) Récepteurs de recherche de personne à message vocal [67](#page-66-0) Récepteurs de recherche sans écran et recherche par signaux lumineux [64](#page-63-1) Paging d'alarme [68](#page-67-0) Pendant un appel [14](#page-13-1) Conférence [17](#page-16-0) Conversation au moyen du combiné. [15](#page-14-3) Conversation en mode mains libres. [15](#page-14-4) Du mode haut-parleur au mode mains libres [14](#page-13-2) Du mode mains libre au mode haut-parleur [14](#page-13-3)

Envoi du code d'identification de l'appelant [19](#page-18-0) Inquiry (Concertation) [16](#page-15-0) Micro en ou hors fonction [15](#page-14-5) Mise en attente [18](#page-17-0) Signaux DTMF [20](#page-19-0) Transfert [17](#page-16-1) Poste d'alarme [58](#page-57-2) Poste ou ligne externe occupé [21](#page-20-0) Prise d'appel de groupe [53](#page-52-2) Programmation des fonctions [74](#page-73-0) Programmation des sonneries [76](#page-75-0) Programmation du caractère de tonalité de la sonnerie [77](#page-76-0) Programmation et réglages [74](#page-73-1) Rappel automatique [21](#page-20-1) Réception d'une tonalité d'occupation [21](#page-20-2) Appel en attente [23](#page-22-0) Intrusion [23](#page-22-1) Recomposer un numéro [13](#page-12-1) Répondre à un appel [8](#page-7-4) Retour au correspondant précédent [16](#page-15-1) Service de nuit [57](#page-56-0) Signaux DTMF [20](#page-19-0) Signaux visuels [85](#page-84-0) Sonnerie silencieuse [78](#page-77-0) Sonneries [84](#page-83-0) Suivez-moi externe [30](#page-29-1) Suivez-moi interne [28](#page-27-0) Suppression de la sonnerie [78](#page-77-1) Taxation [51](#page-50-2) Tonalités [83](#page-82-1) Transfert [17](#page-16-1) Transmission de données [58](#page-57-3) Unité optionnelle [90](#page-89-1) Volume [78](#page-77-2) Volume de la sonnerie [78](#page-77-2) Volume du combiné et du haut-parleur [77](#page-76-1)

Photocopiez ce guide de référence et placez-le dans le tiroir coulissant en option situé sous votre téléphone.

> Remarque : ce guide répertorie les codes de fonction usuels. Les codes variant en fonction du pays ne sont pas mentionnés.

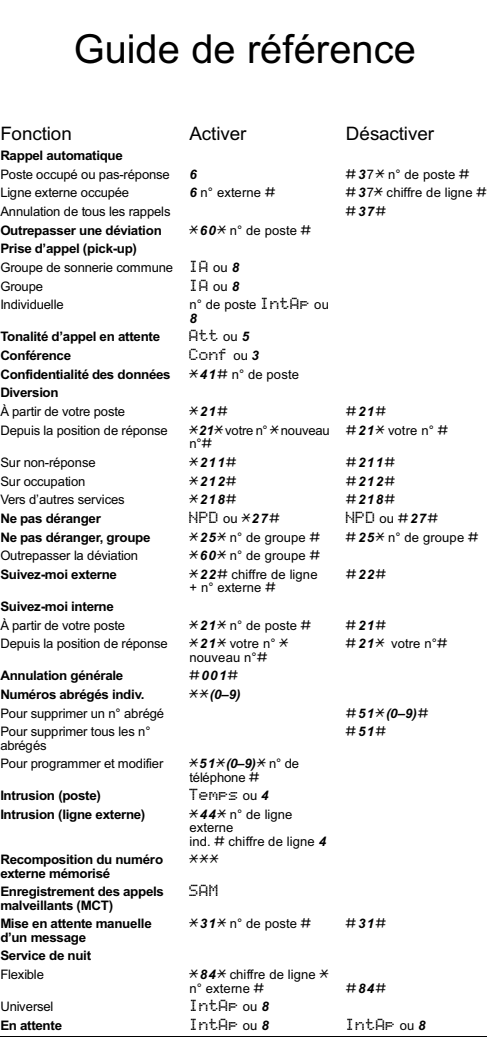

#### Les solutions de communications Ericsson

pour les réseaux d'entreprise combinent diverses méthodes d'échange d'informations. Pour ce faire, plusieurs vecteurs sont utilisés : voix, données, vidéo et autres supports en développement.

Ce qui exige une parfaite compréhension des interactions entre les entreprises et les professionnels, une compréhension qui va bien au-delà du respect des exigences technologiques.

Nous comptons parmi nos clients des propriétaires de réseaux d'entreprise de toutes tailles, tant au niveau national qu'international. Nous proposons également des solutions pour les fournisseurs de services Internet.

Nous offrons une qualité de service sur des réseaux convergents. Nous offrons des solutions de mobilité sur site, entre sites et hors site.

Nous intégrons des applications téléphoniques sur ordinateur. Nous assurons la coordination de toutes les interactions professionnelles au travers du support de votre choix. Par définition, nous aidons les entreprises à bâtir une relation durable avec leurs clients.

Ericsson est le premier fournisseur du nouveau monde des télécoms. Les solutions de communication qu'il développe mettent les technologies télécom et datacom au service de l'utilisateur et de sa mobilité. Représenté dans 140 pays, Ericsson simplifie la communication pour tous se clients – opérateurs, service providers (fournisseurs de services), entreprises et grand public – et ce, dans le monde entier.

Ericsson Enterprise AB Tous droits réservés. Pour toutes questions concernant le produit, veuillez contacter votre distributeur agrée Ericsson Enterprise. Visitez également notre site www.ericsson.com/enterprise.